# **STRUČNÉ NÁVODY (PRINTSCREENY)**

## Obsah

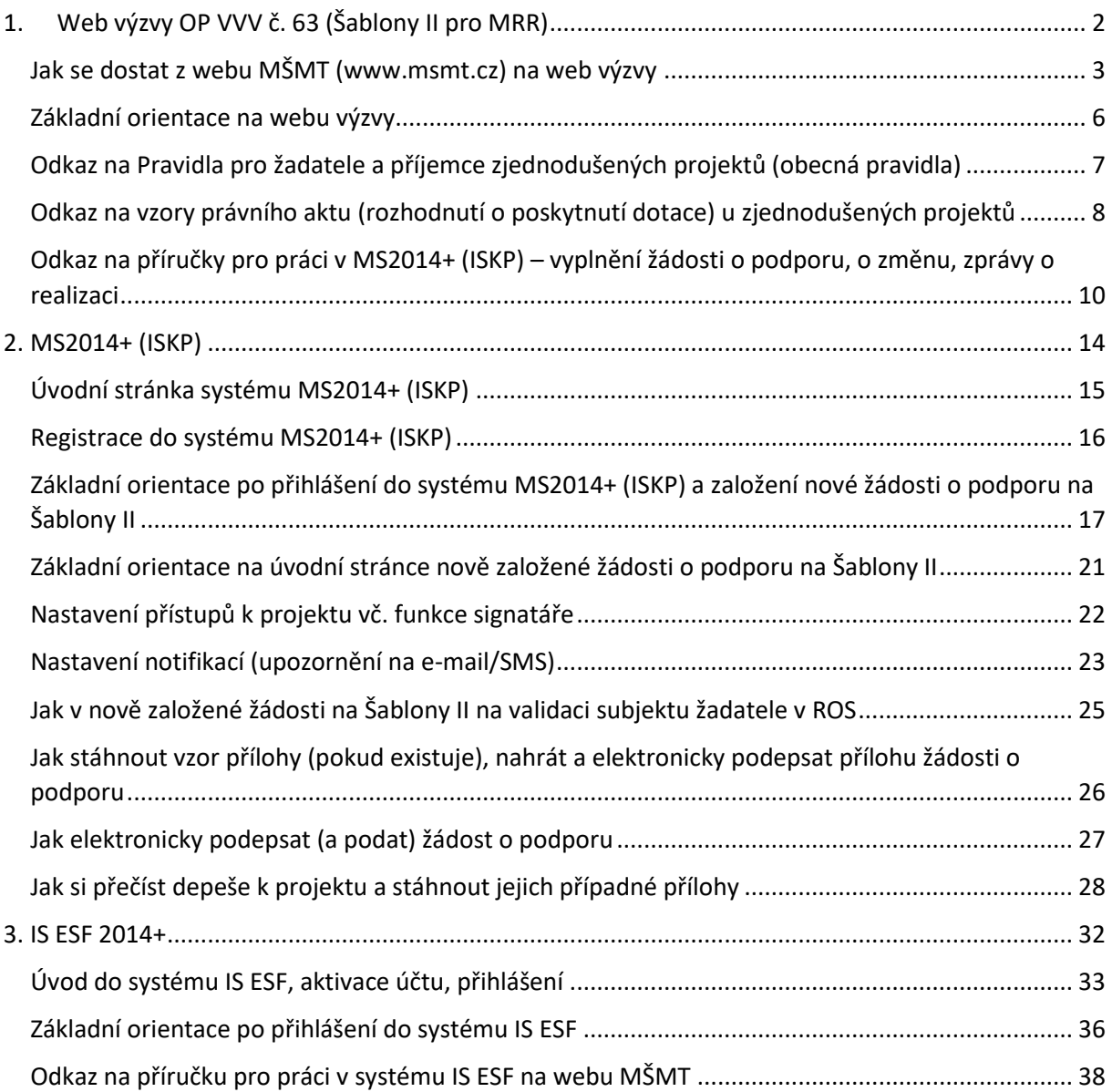

#### **Elektronický podpis**

"Žádost o podporu musí být opatřena certifikovaným elektronickým podpisem statutárního orgánu žadatele nebo osoby oprávněné podepisovat na základě pověření." Mělo by jít o elektronický podpis vydaný akreditovaným poskytovatelem. Jde o jeden typ, tzv.

kvalifikovaný certifikát, který musí mít také následující vlastnosti - musí být určen pro elektronické podepisování dokumentů, obsahovat privátní klíč a být aktuálně platný. Toto vše garantuje certifikační autorita. Přehled akreditovaných poskytovatelů je uveden na stránkách Ministerstva vnitra ČR – www.mvcr.cz/clanek/prehled-udelenych-akreditaci.aspx. Detailněji na: [http://mseu.mssf.cz](http://mseu.mssf.cz/) (v levém menu FAQ -> FAQ Elektronický podpis)

1. Web výzvy OP VVV č. 63 (Šablony II pro MRR)

<span id="page-1-0"></span>- <http://www.msmt.cz/strukturalni-fondy-1/vyzvy-c-02-18-063-a-02-18-064-sablony-ii>

### Jak se dostat z webu MŠMT [\(www.msmt.cz\)](http://www.msmt.cz/) na web výzvy

<span id="page-2-0"></span>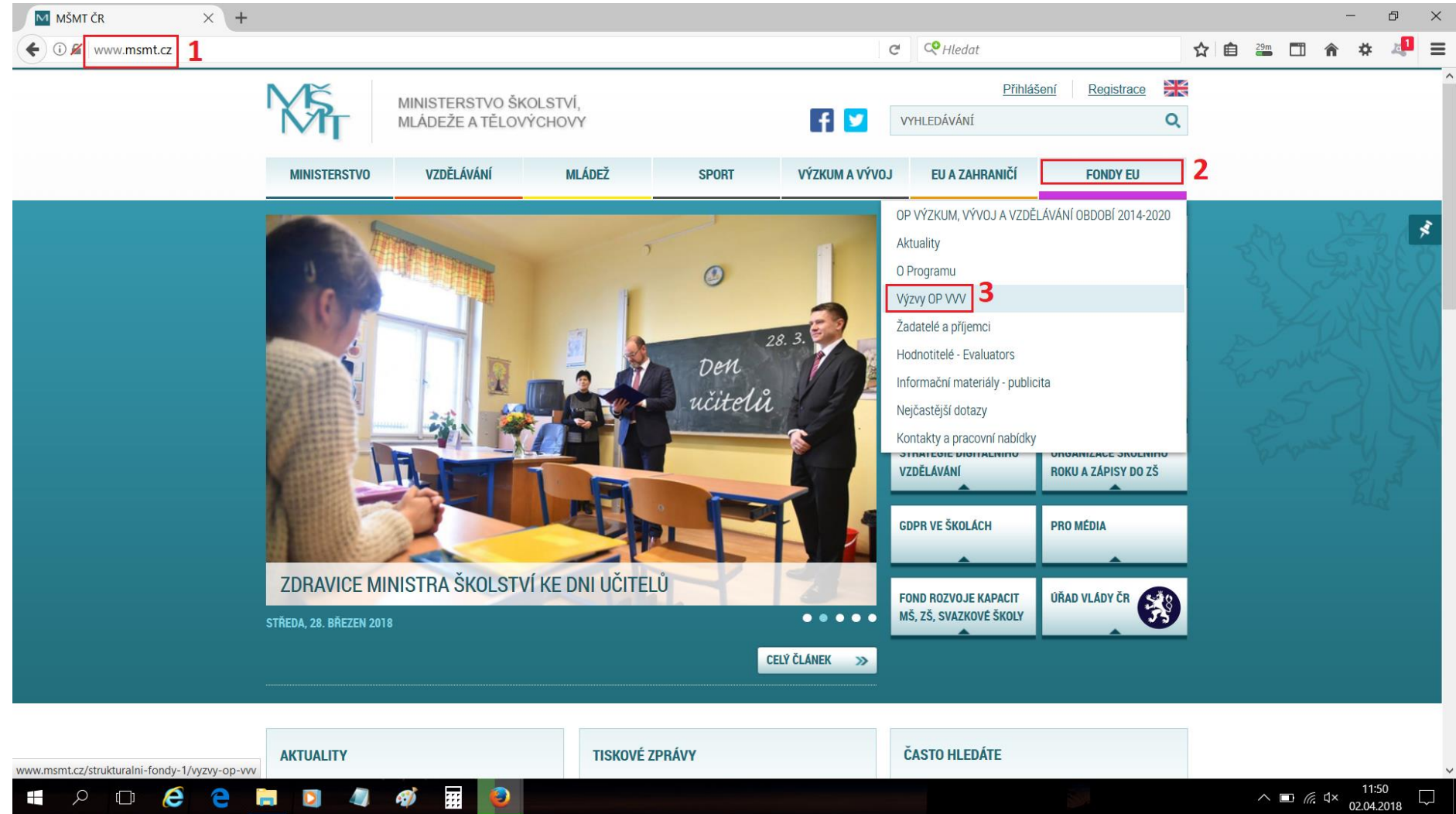

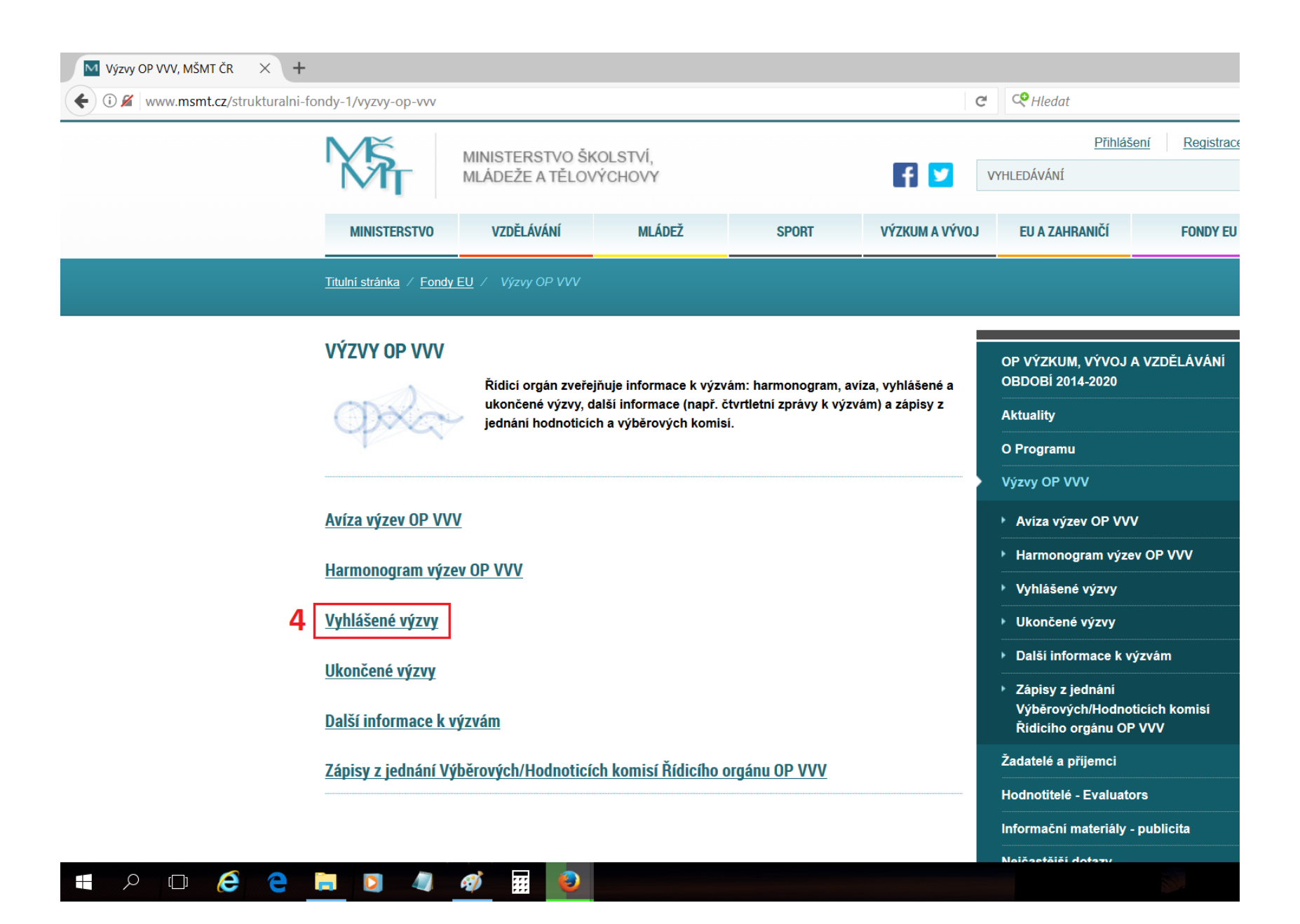

#### 

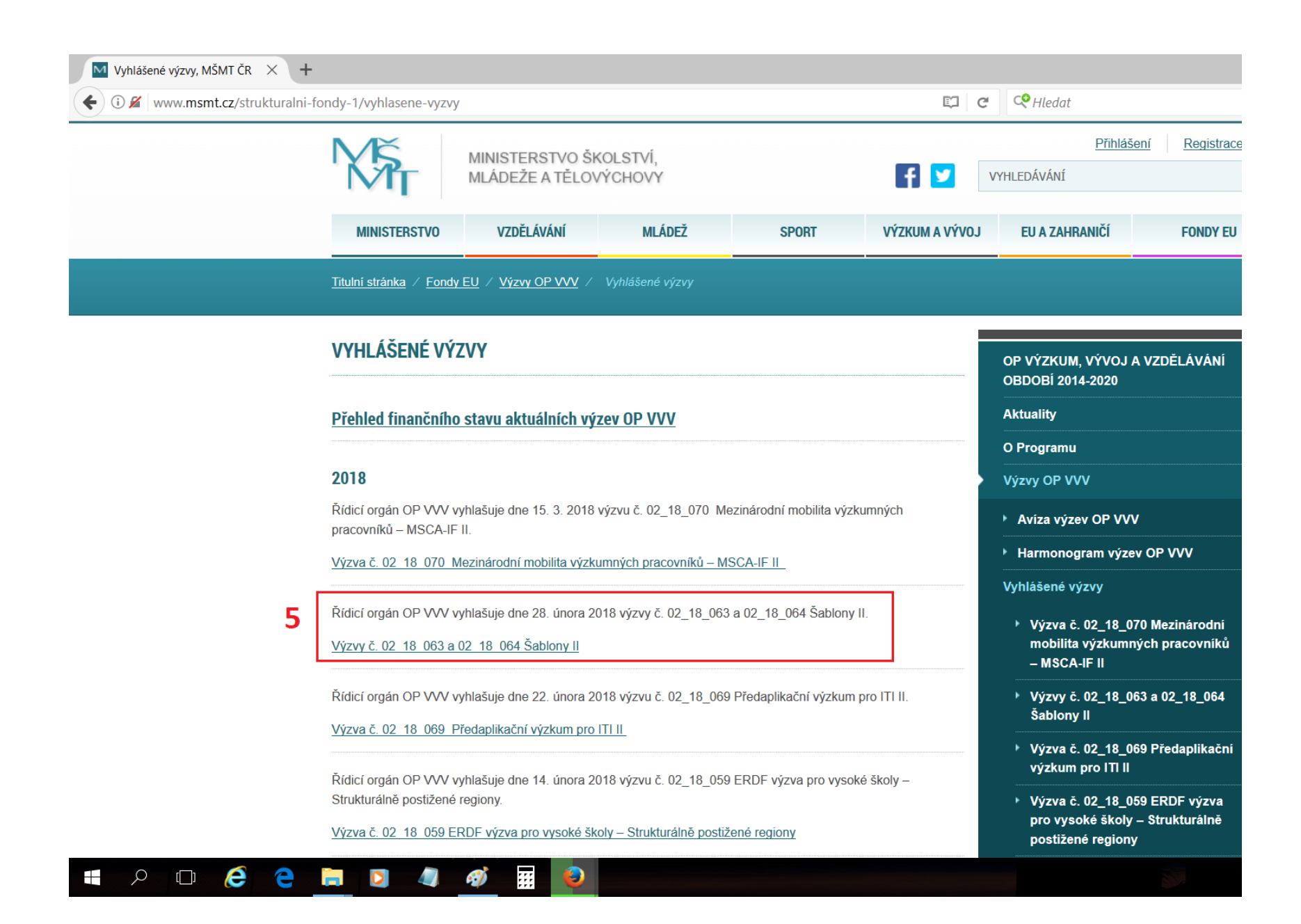

# <span id="page-5-0"></span>Základní orientace na webu výzvy

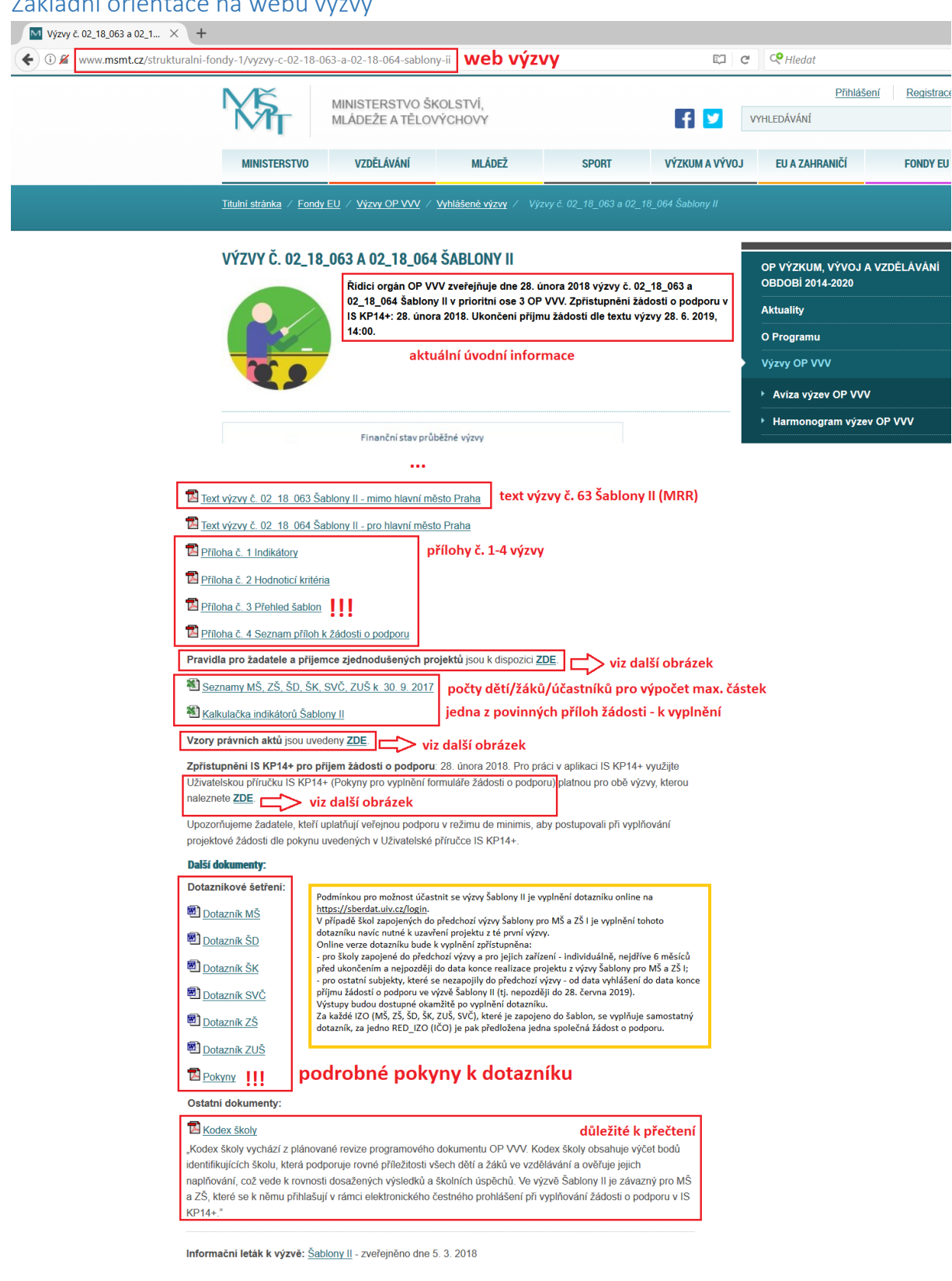

#### Odkaz na Pravidla pro žadatele a příjemce zjednodušených projektů (obecná pravidla)

Pravidla pro žadatele a příjemce zjednodušených projektů, MŠMT ČR - Mozilla Firefox

<span id="page-6-0"></span>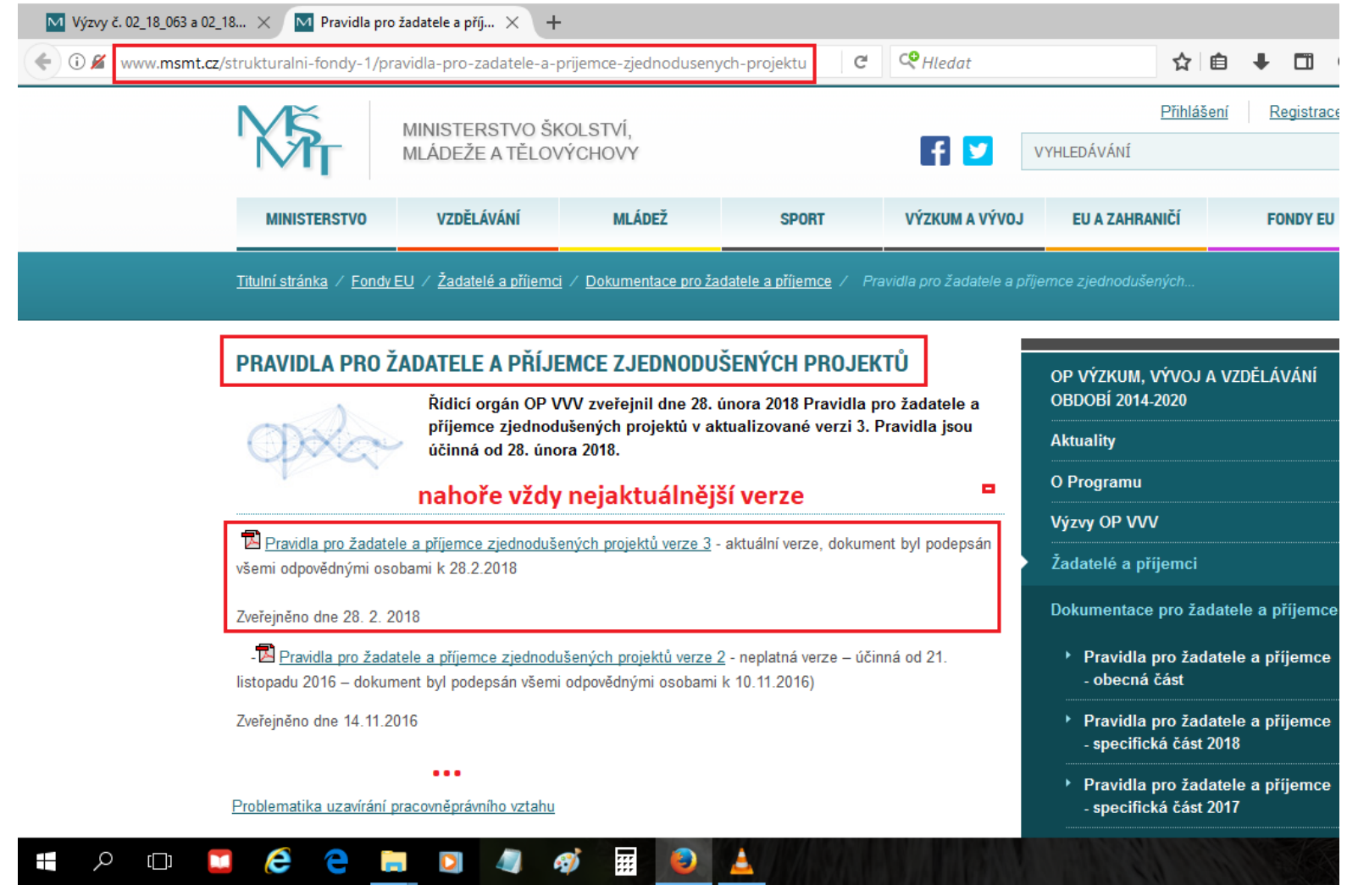

#### Odkaz na vzory právního aktu (rozhodnutí o poskytnutí dotace) u zjednodušených projektů

<span id="page-7-0"></span>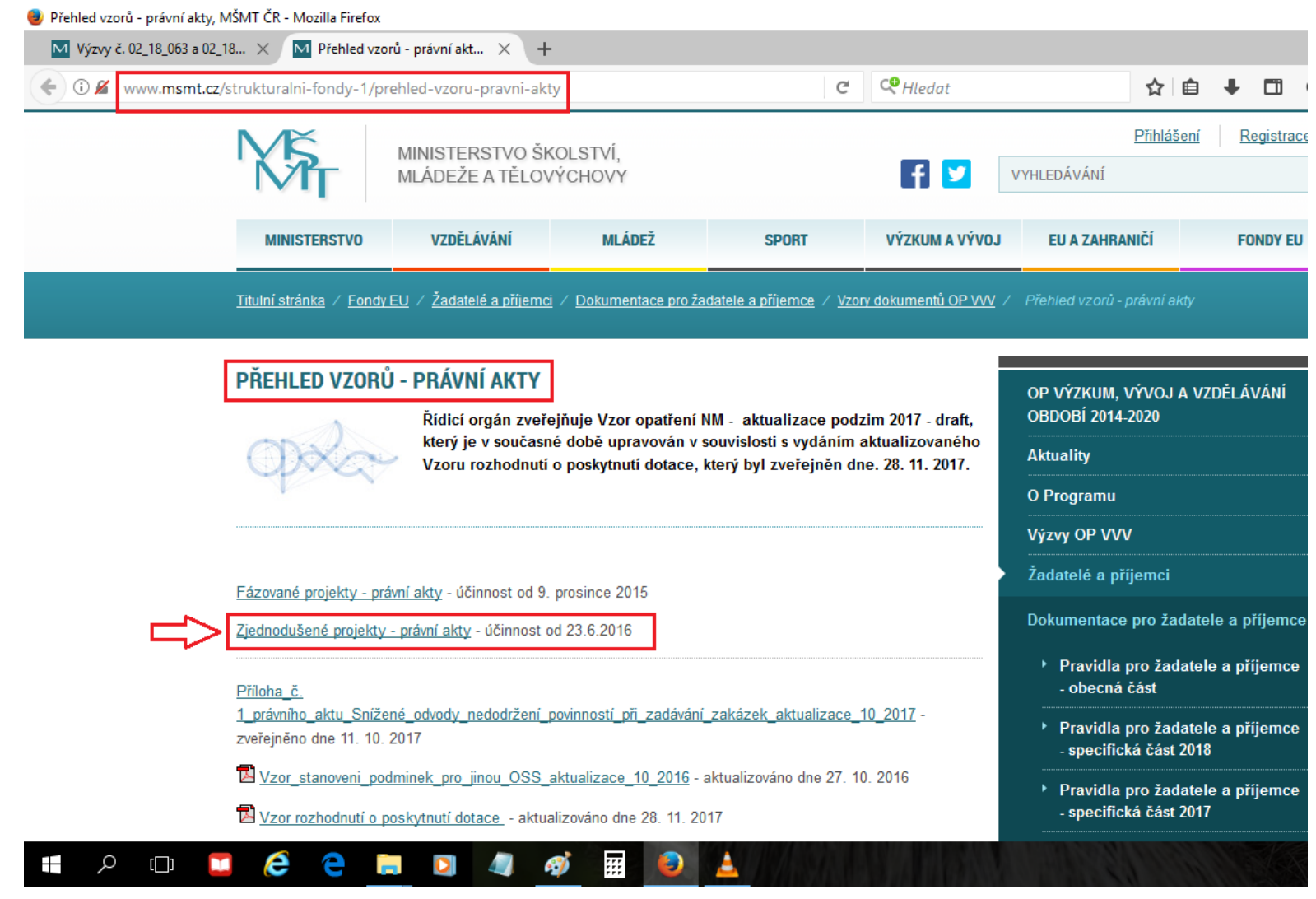

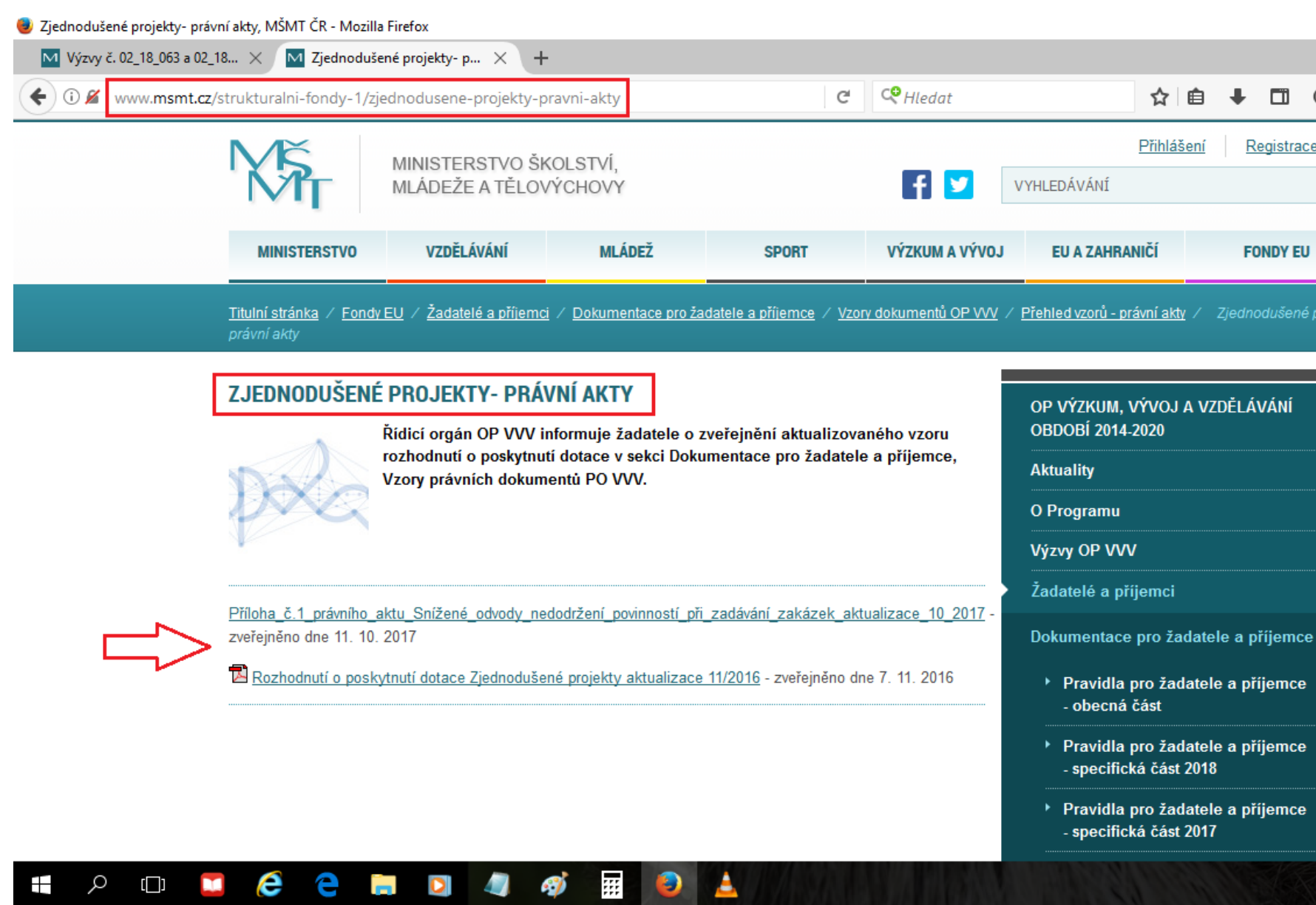

#### Odkaz na příručky pro práci v MS2014+ (ISKP) – vyplnění žádosti o podporu, o změnu, zprávy o realizaci

<span id="page-9-0"></span>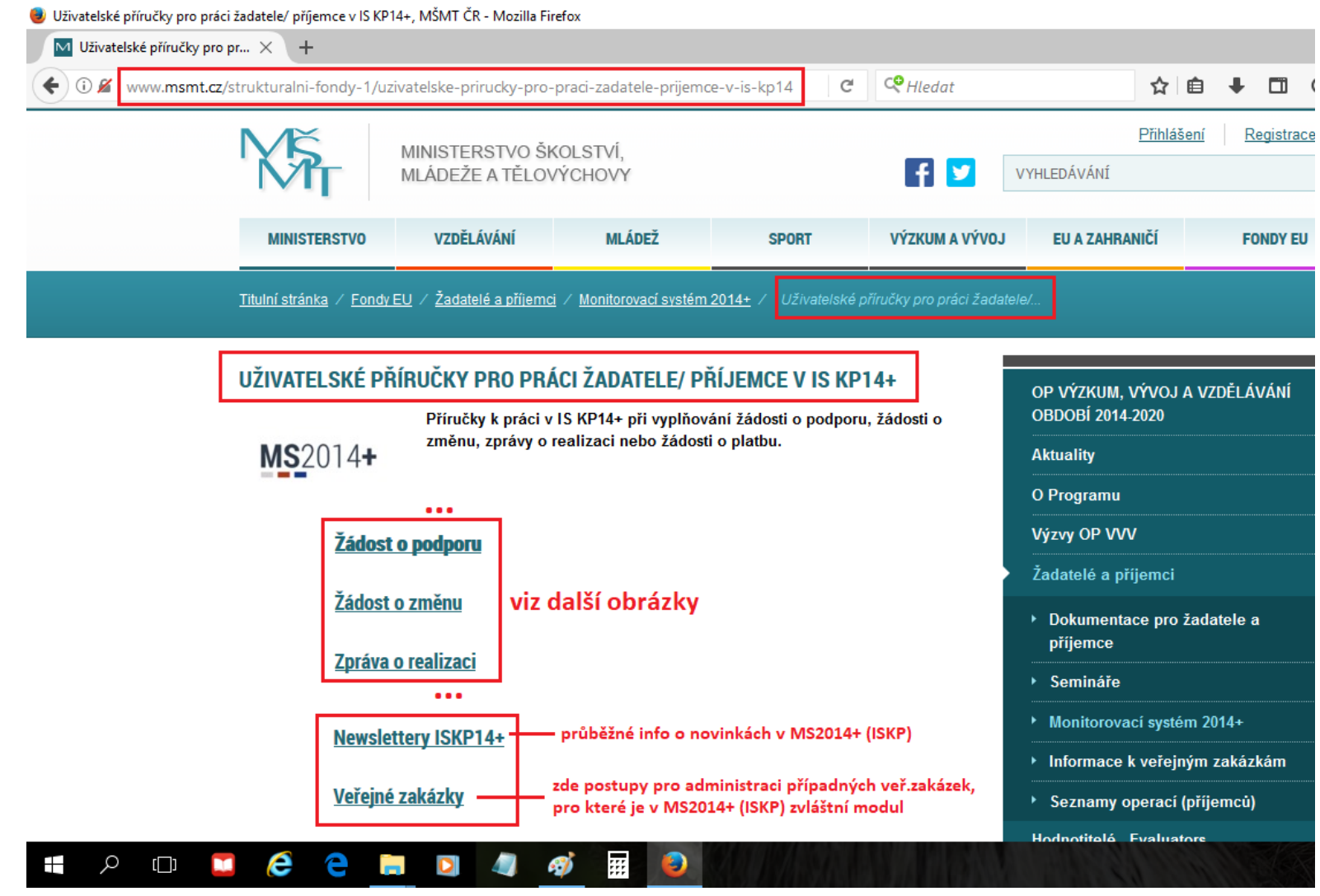

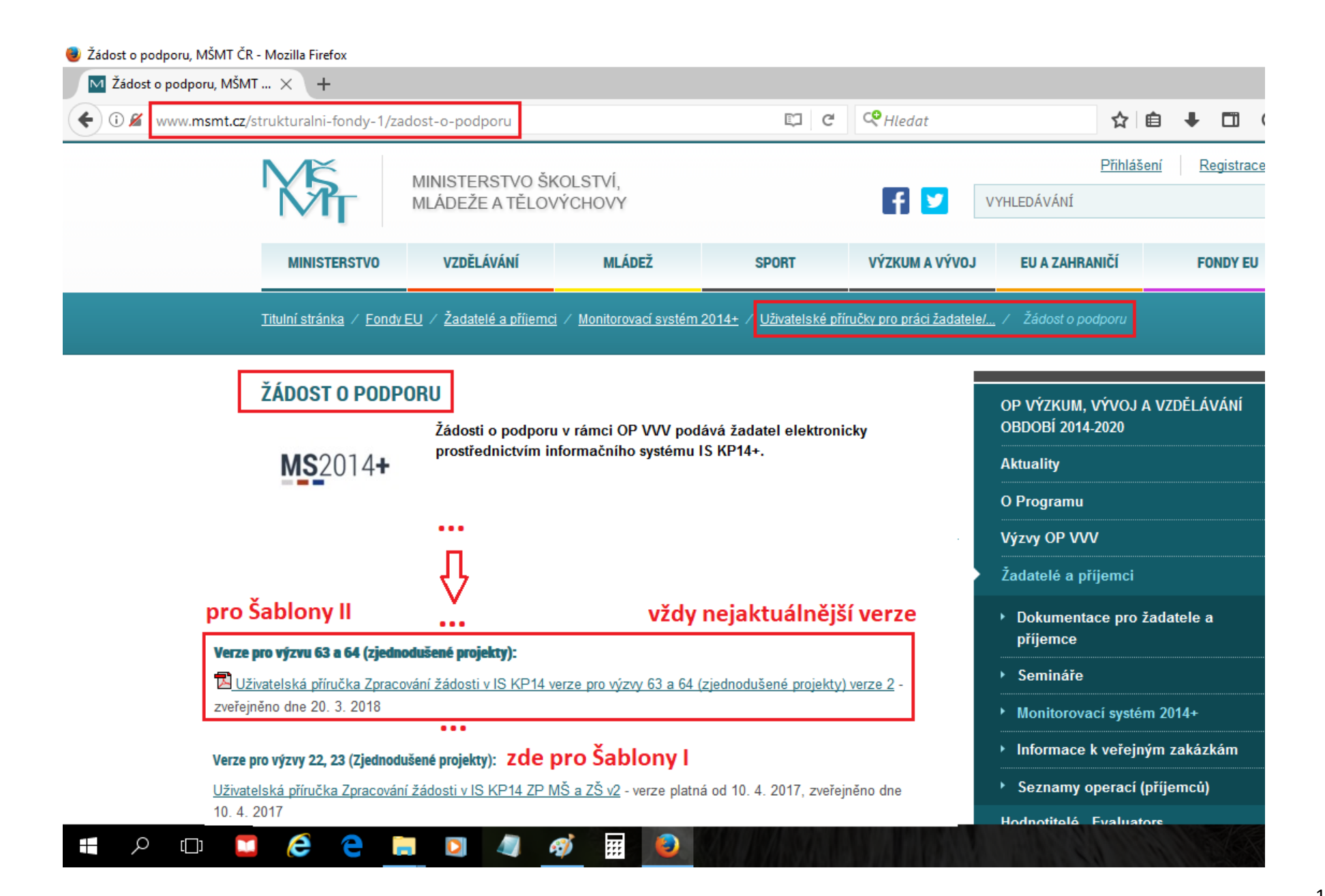

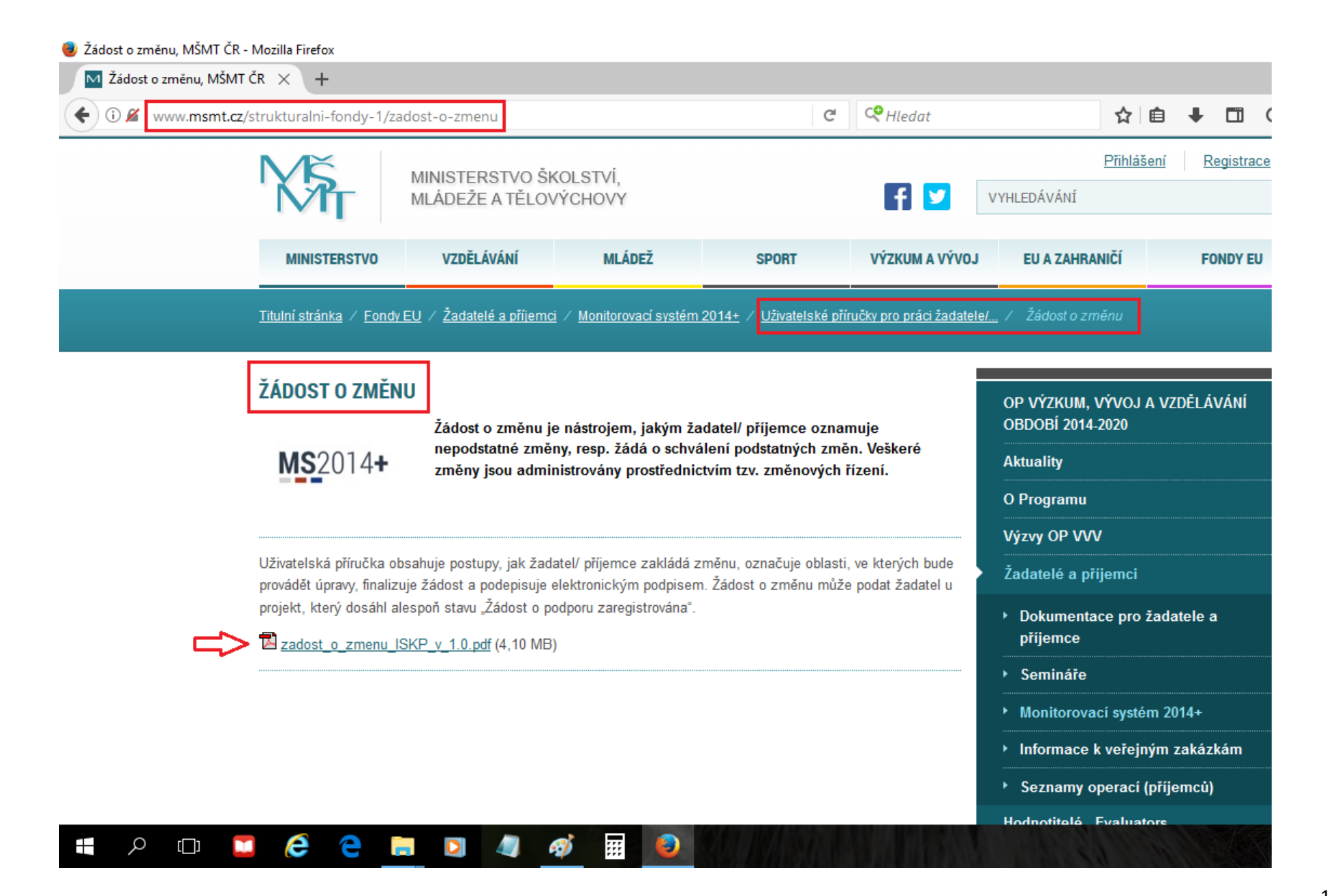

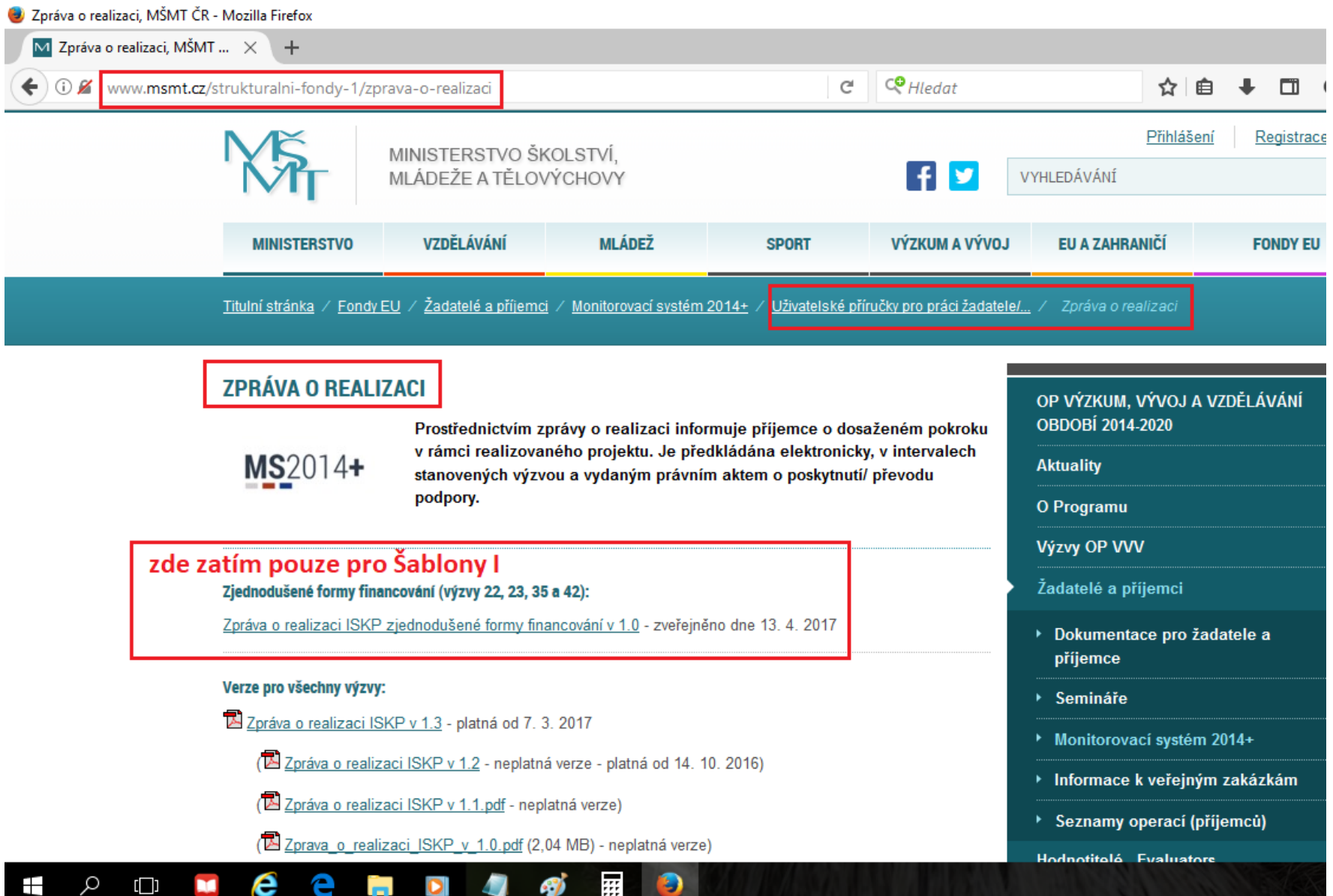

2. MS2014+ (ISKP)

<span id="page-13-0"></span>= monitorovací systém pro dotace EU 2014-20 (tzv. **I**nformační **S**ystém **K**oncového **P**říjemce)

#### Úvodní stránka systému MS2014+ (ISKP)

<span id="page-14-0"></span>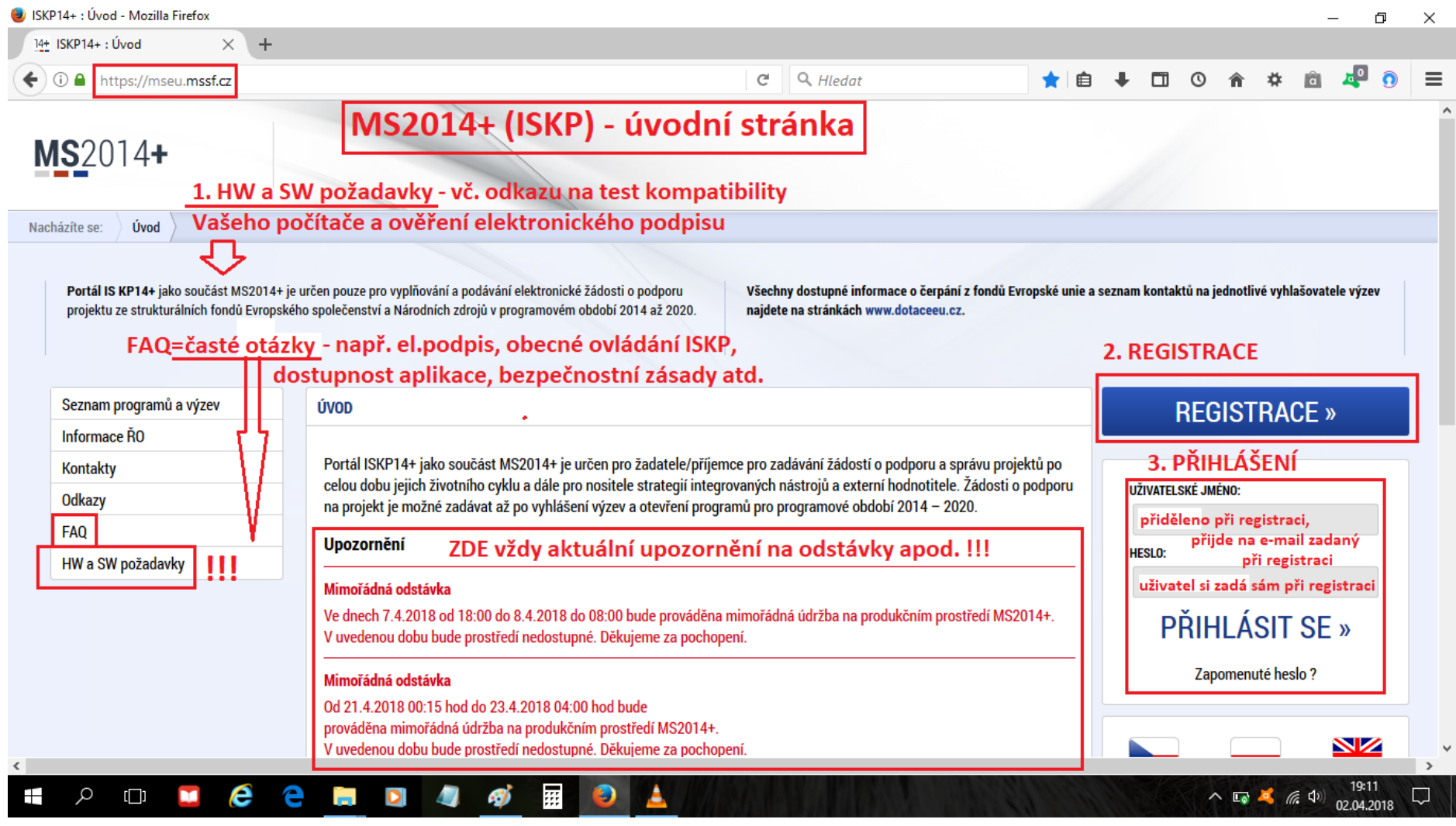

# Registrace do systému MS2014+ (ISKP)<br>● ISKP14+ : Úvod - Mozilla Firefox

<span id="page-15-0"></span>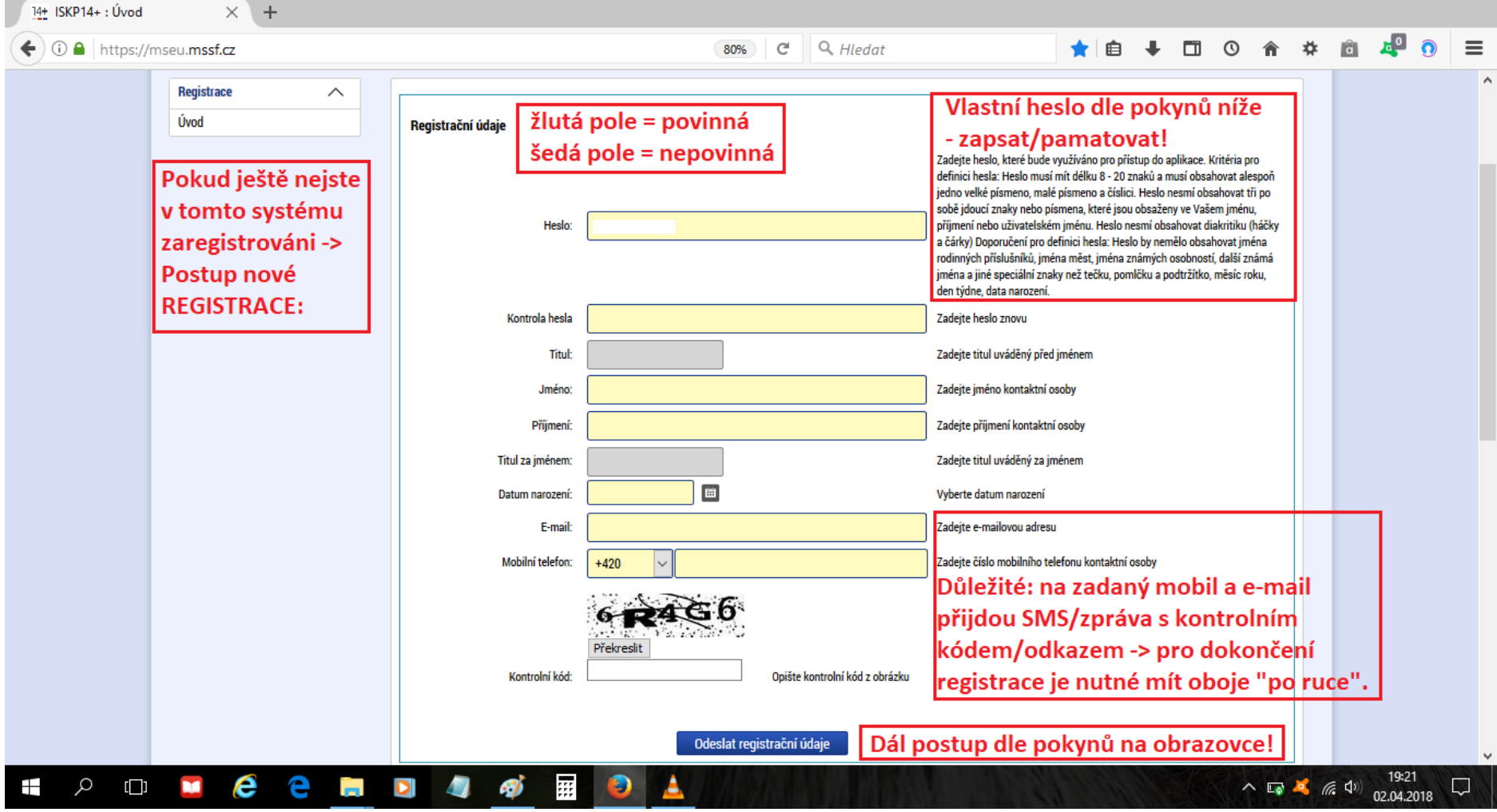

#### <span id="page-16-0"></span>**B** ISKP14+: Nástěnka - Mozilla Firefox  $\Box$  $\times$ 14+ ISKP14+ : Nástěnka  $\times$  + úvodní stránka po přihlášení  $\leftarrow$  0  $\Omega$  https://mseu.mssf.cz  $\mathbf{C}^{\text{I}}$ Q Hledat  $\Box$  $\circ$ 合 收 ര  $=$ 自 systém se automaticky odhlašuje po hodině nečinnosti MS2014+ Depeše 2  $\triangleright$  česky polski  $\triangleright$  english  $\bigcirc$ Poznámky 0 Upozornění 0 Anna Ludvíčková Odhlášení za: 59:34 upozornění na nepřečtené depeše pro vstup na Vaše projekty a založení nové žádosti ŽADATEL **HODNOTITEL EVALUÁTOR DAZ PROFIL UŽIVATELE NÁPOVĚDA** doporučení: vše všude průběžně ukládat (při vyplňování žádosti, ...) Nacházíte se: Nástěnka duben 2018  $\rightarrow$   $\rightarrow$  $\blacktriangleleft$  $\overline{\phantom{0}}$ přehled depeší obecně púsčpsn NOVÁ DEPEŠE a Koncepty Odeslané depeše Pravidla pro třídění depeší Přijaté depeše Správa složek 13 26 27 28 29 30 31 1 2 3 4 5 6 7 8  $14$ 9 10 11 12 13 14 15 15 Přijaté depeše 16 16 17 18 19 20 21 22 Přiložen Splněno Předmět depeše Adresa odesilatele Zařazení odesílatele Vázáno na obiekt <u>nůležitost</u> dokument Klikněte pro roztažení 17 23 24 25 26 27 28 29 Ì¥ ÌY **OY**  $\overline{\mathbf{v}}$  $\overline{\mathbf{v}}$ IV OY 18 30 1 2 3 4 5 6 OPVVV\_Termín pro podání ZoR se blíží Systém\*MS2014+ ZoR, IoP, ZoU, ZZoR, ZZoU: 7... 29.3.2018 0:17 Střední 1. výzva k doplnění ZoR a ŽoP za 1. etapu - kontrol.  $\checkmark$ Moje poznámky Pavla Macourková\*int **CRR.IROP** Projekt: CZ.06.4.59/0.0/0.0/... 26.3.2018 11:25 Střední Bylo provedeno storno finalizace ✔ Systém\*MS2014+ ZoR, IoP, ZoU, ZZoR, ZZoU: jv... 26.3.2018 11:22 Střední Moje úkoly  $\checkmark$ OPVVV\_Sloučení průběžné a závěrečné ZoR OPVVV\_Žadatel/Příjemce\_... Projekt: CZ.02.3.68/0.0/0.0/... 22.3.2018 10:41 Střední Informace RO OPVVV\_Sloučení průběžné a závěrečné ZoR OPVVV\_Žadatel/Příjemce\_..  $\checkmark$ Projekt: CZ.02.3.68/0.0/0.0/... 22.3.2018 10:36 Střední Kontakty OPVVV\_Žadatel/Příjemce\_... OPVVV\_Sloučení průběžné a závěrečné ZoR Projekt: CZ.02.3.68/0.0/0.0/... ✔ 22. 3. 2018 10:25 Střední **Odkazy** 19:34 e e h △ 四 ■ 后 (1) Q Ō ⊞  $\Box$ **N** 4Ý  $\Box$ 02.04.2018

### Základní orientace po přihlášení do systému MS2014+ (ISKP) a založení nové žádosti o podporu na Šablony II

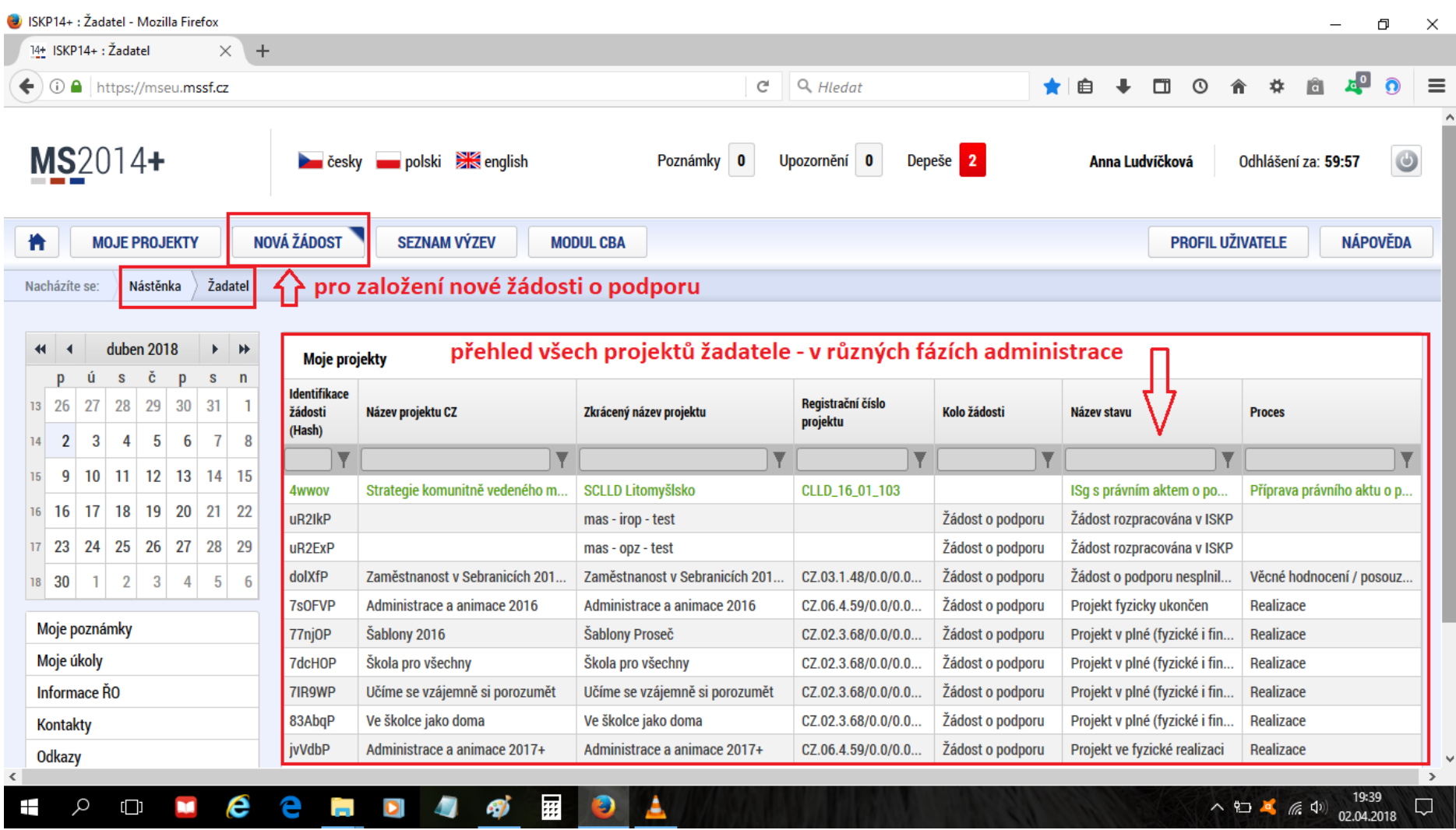

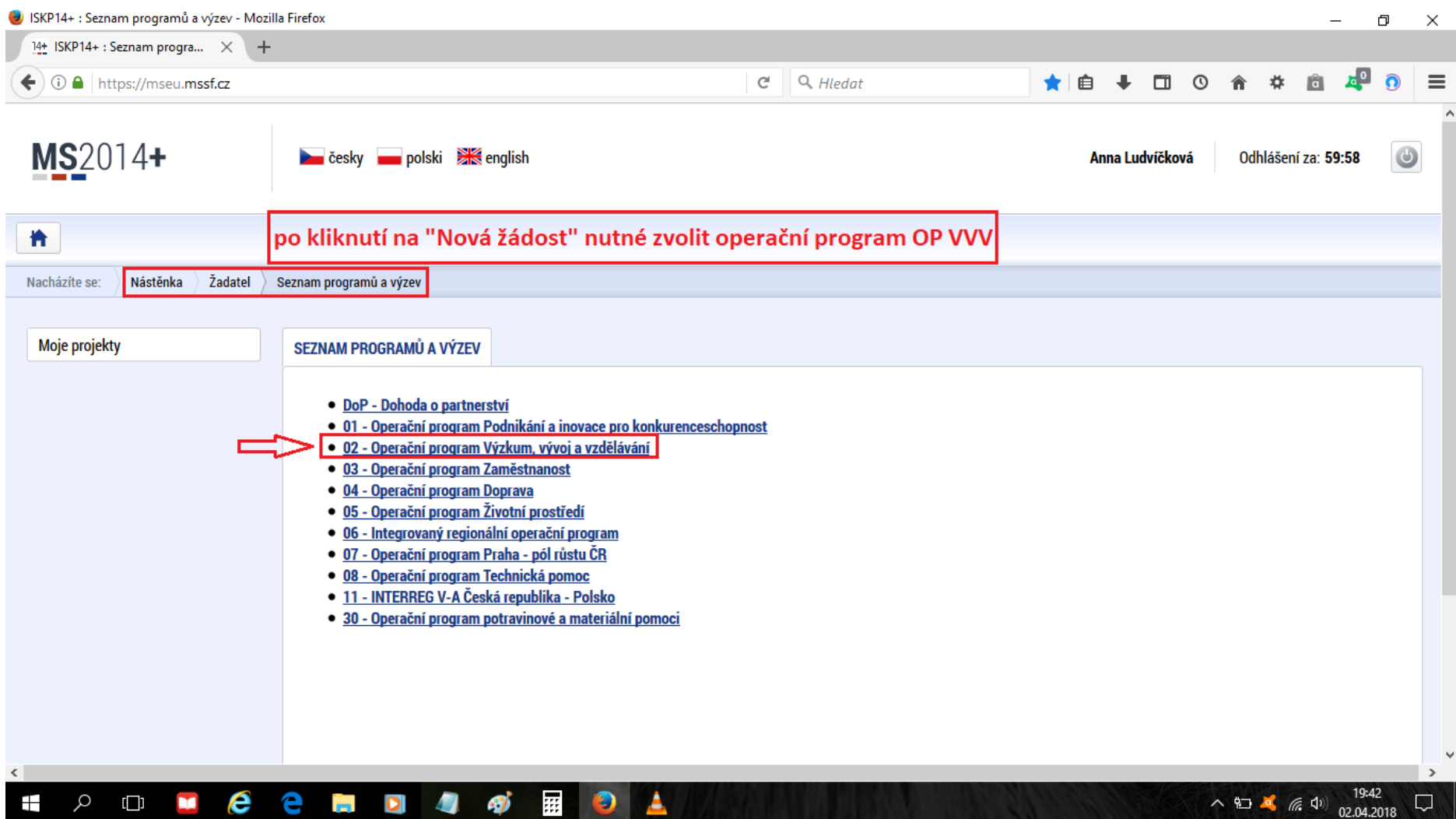

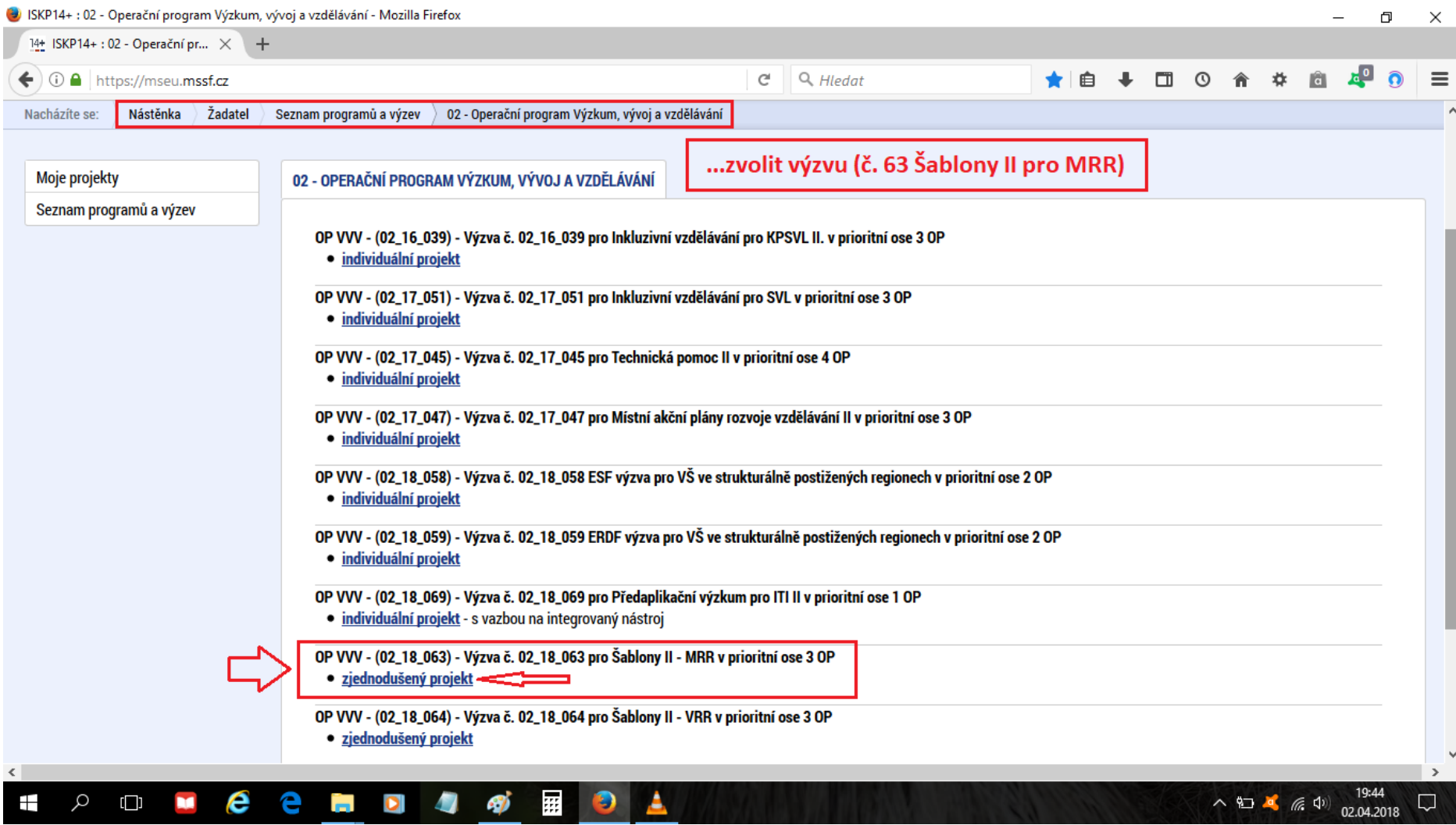

#### Základní orientace na úvodní stránce nově založené žádosti o podporu na Šablony II

<span id="page-20-0"></span>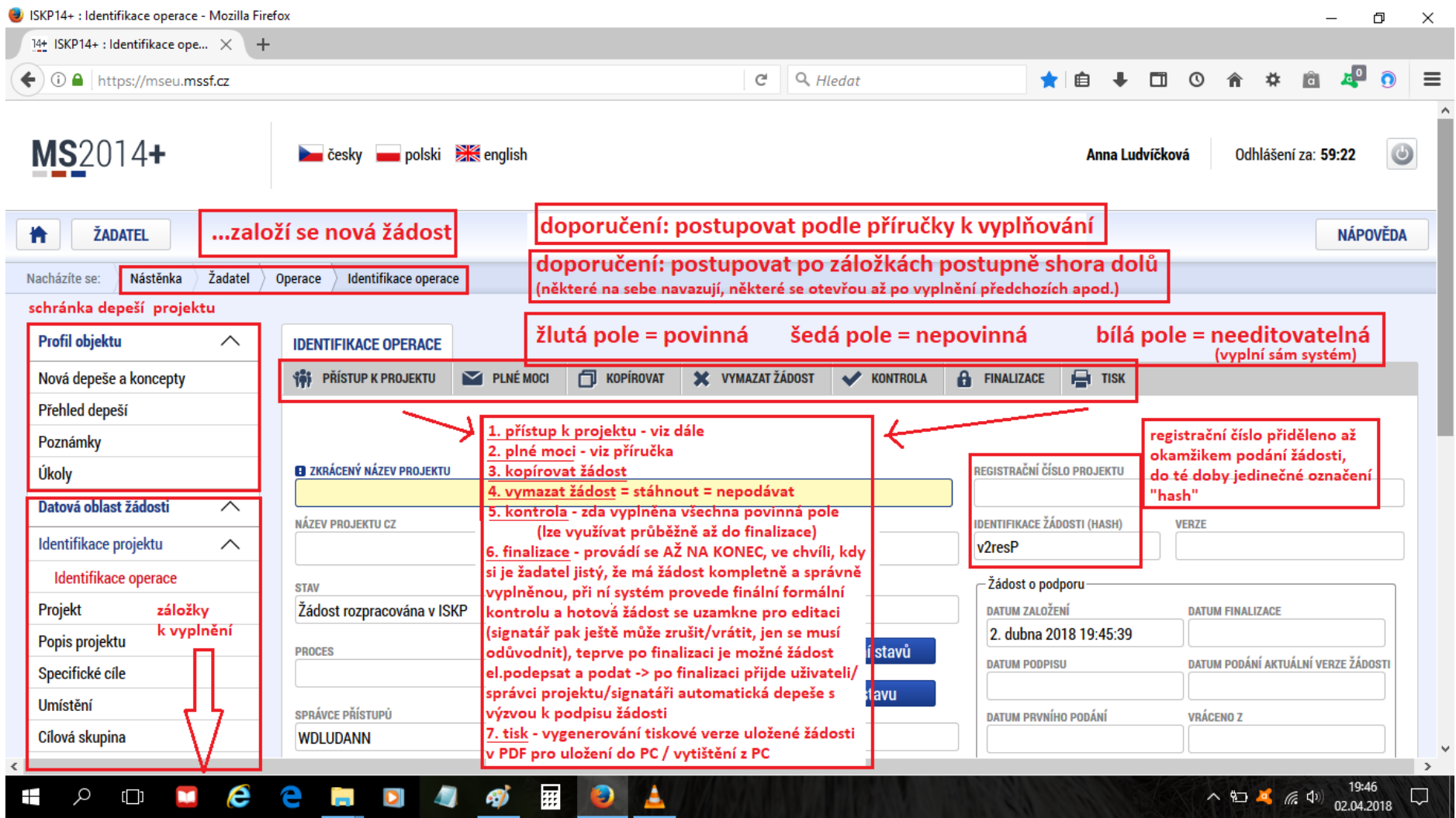

# Nastavení přístupů k projektu vč. funkce signatáře

<span id="page-21-0"></span>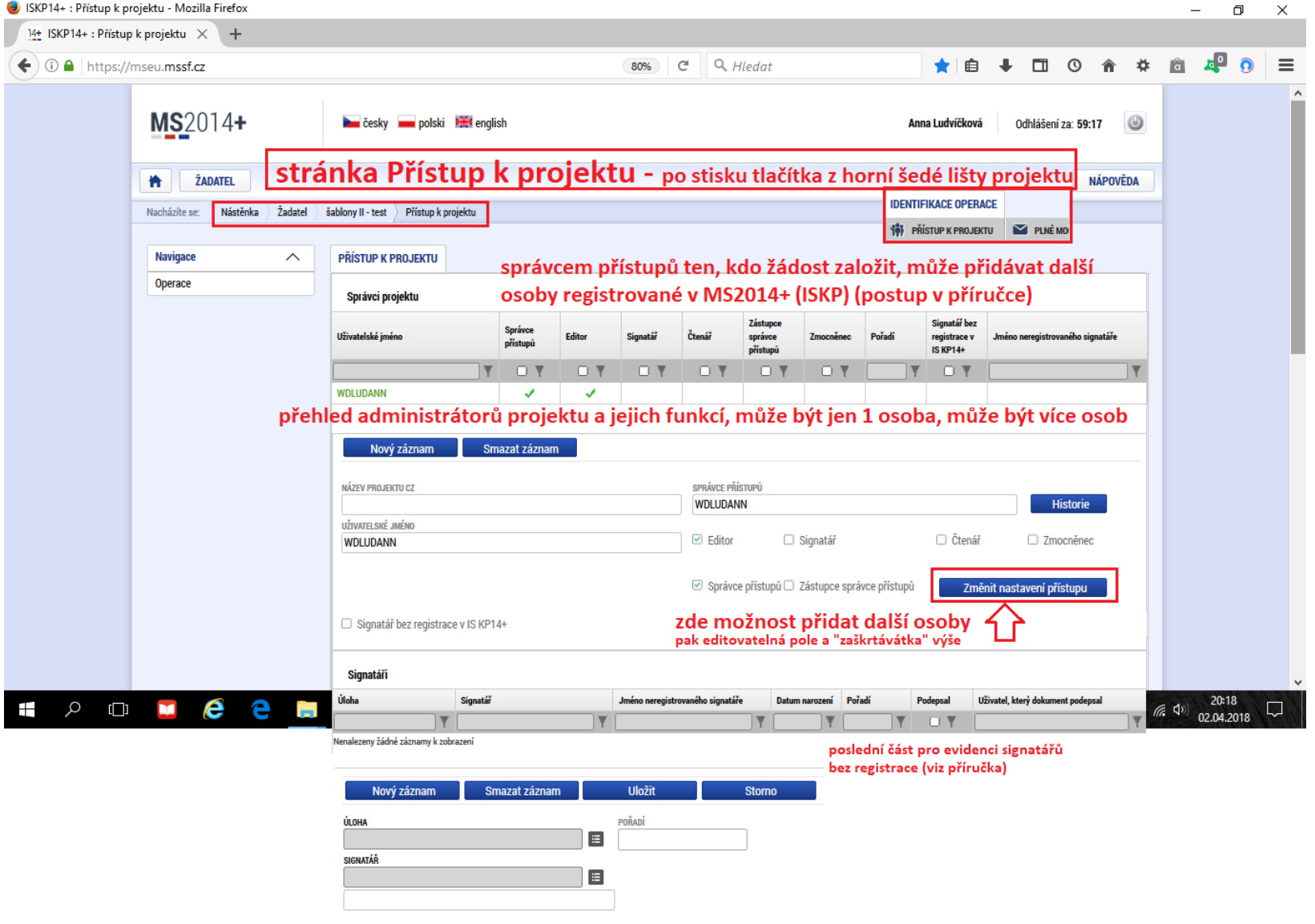

#### Nastavení notifikací (upozornění na e-mail/SMS)

<span id="page-22-0"></span>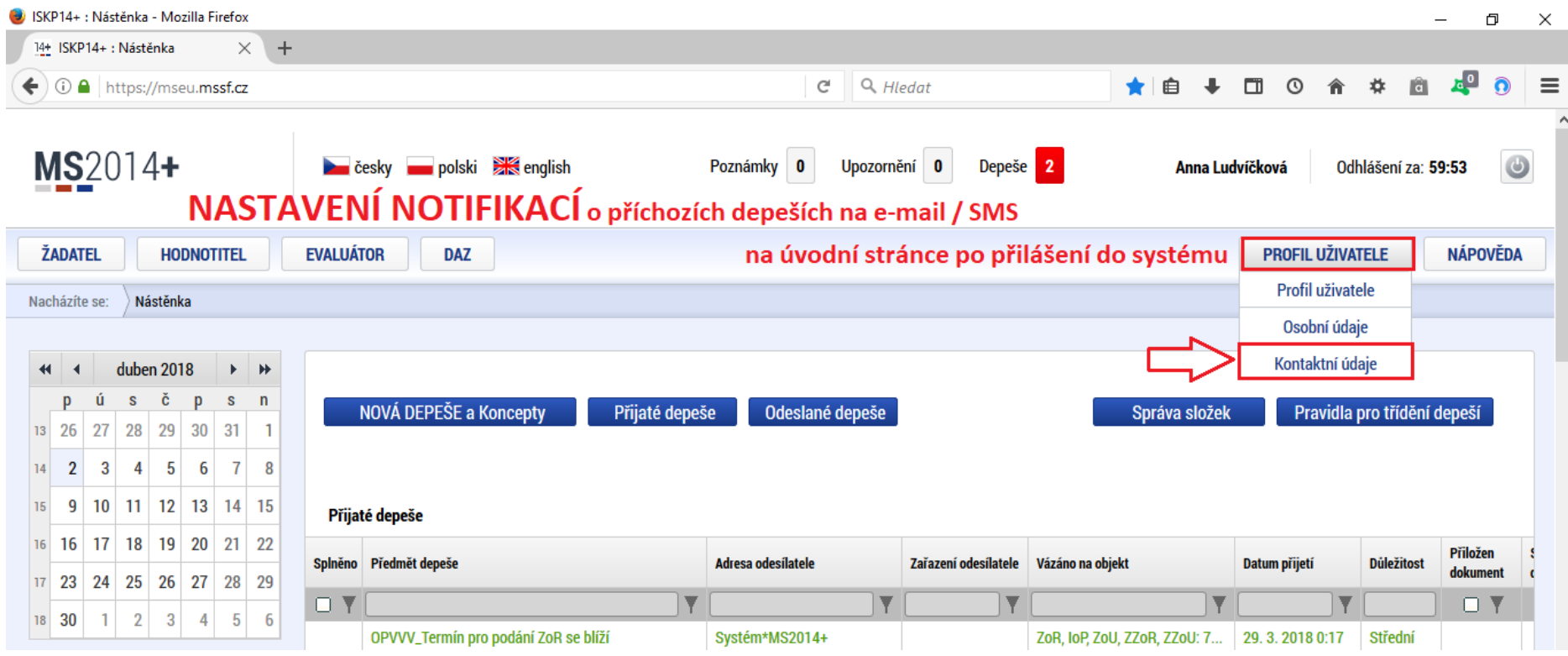

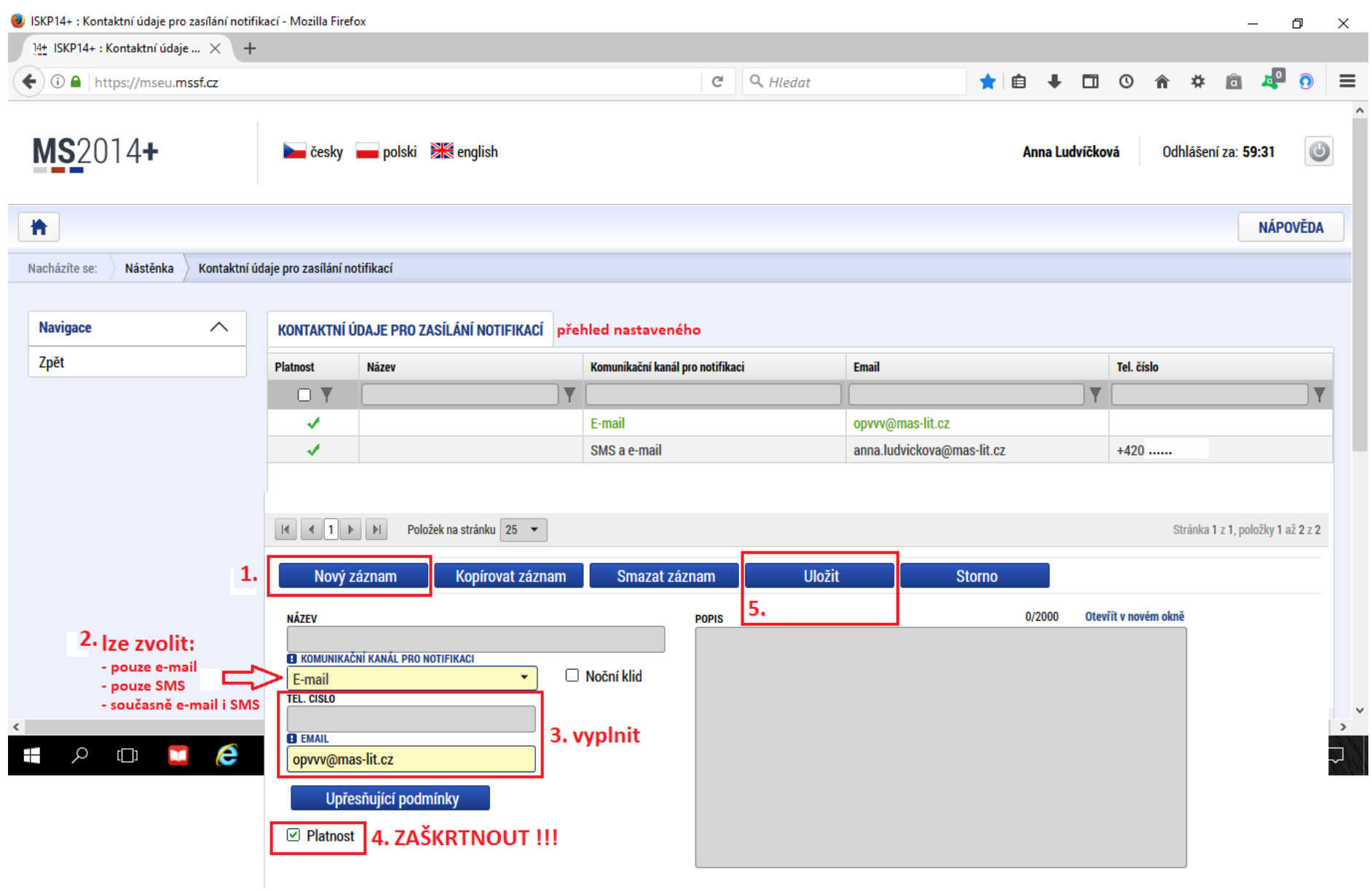

<span id="page-24-0"></span>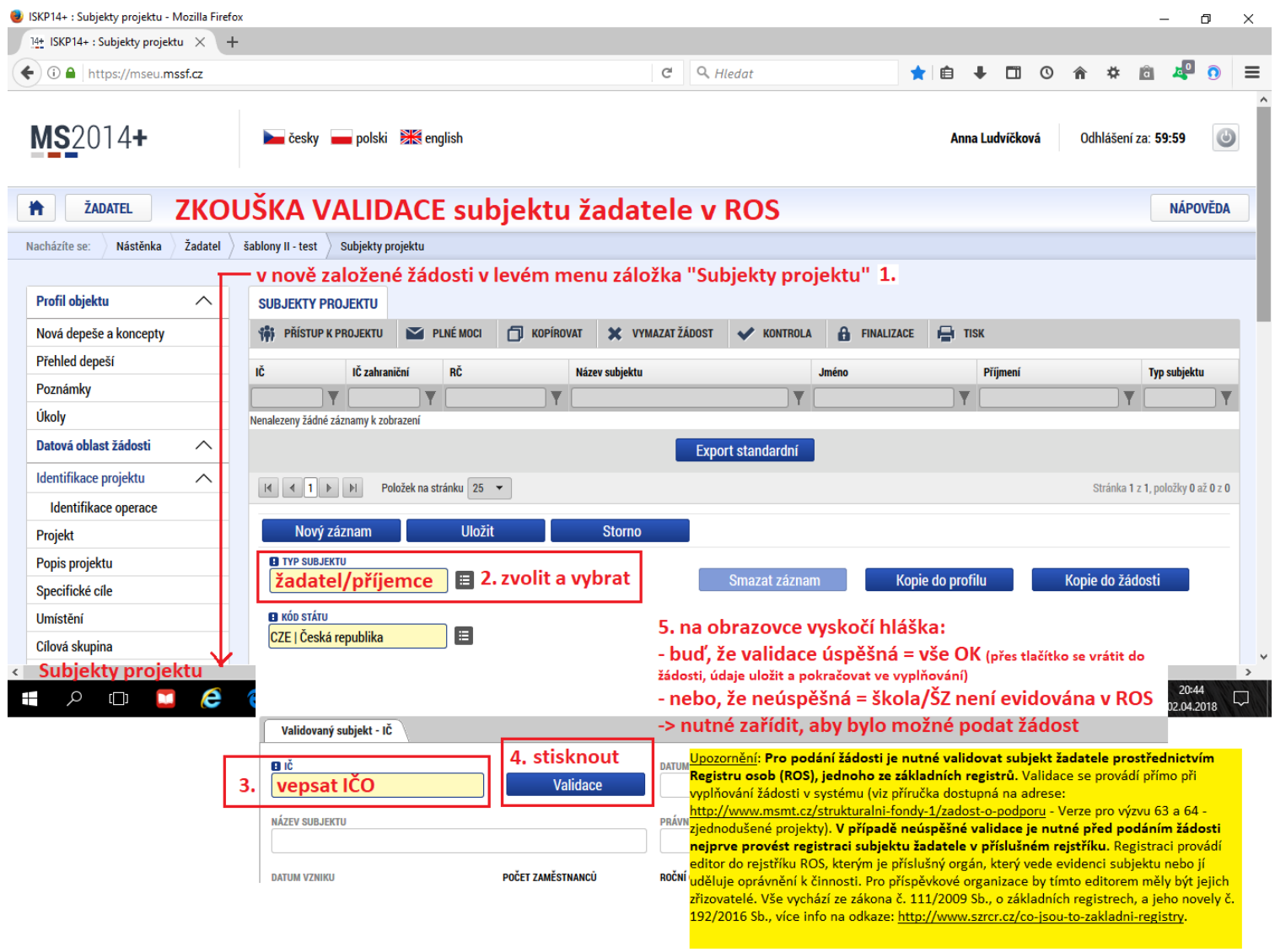

# Jak v nově založené žádosti na Šablony II na validaci subjektu žadatele v ROS

<span id="page-25-0"></span>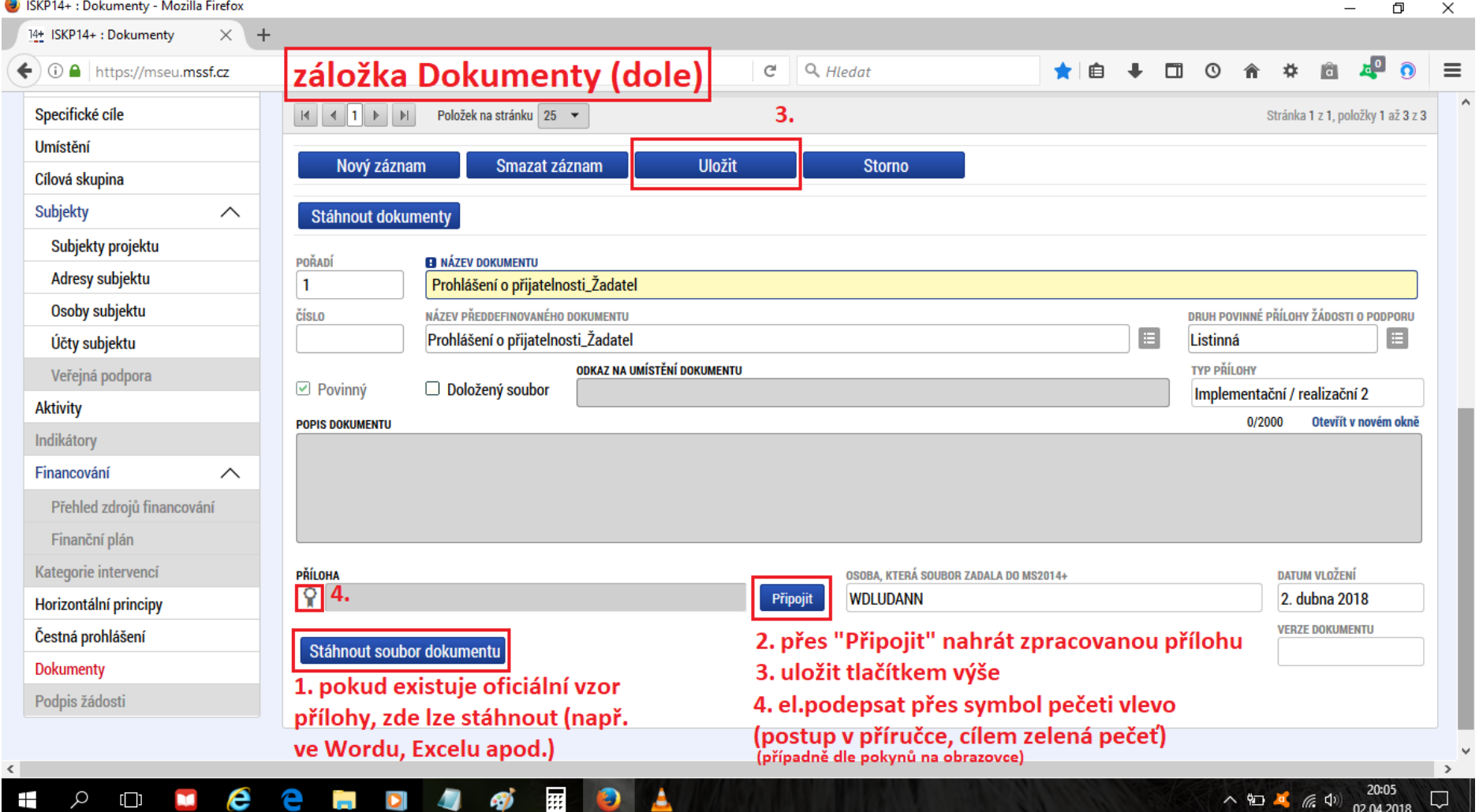

# Jak stáhnout vzor přílohy (pokud existuje), nahrát a elektronicky podepsat přílohu žádosti o podporu

# Jak elektronicky podepsat (a podat) žádost o podporu

<span id="page-26-0"></span>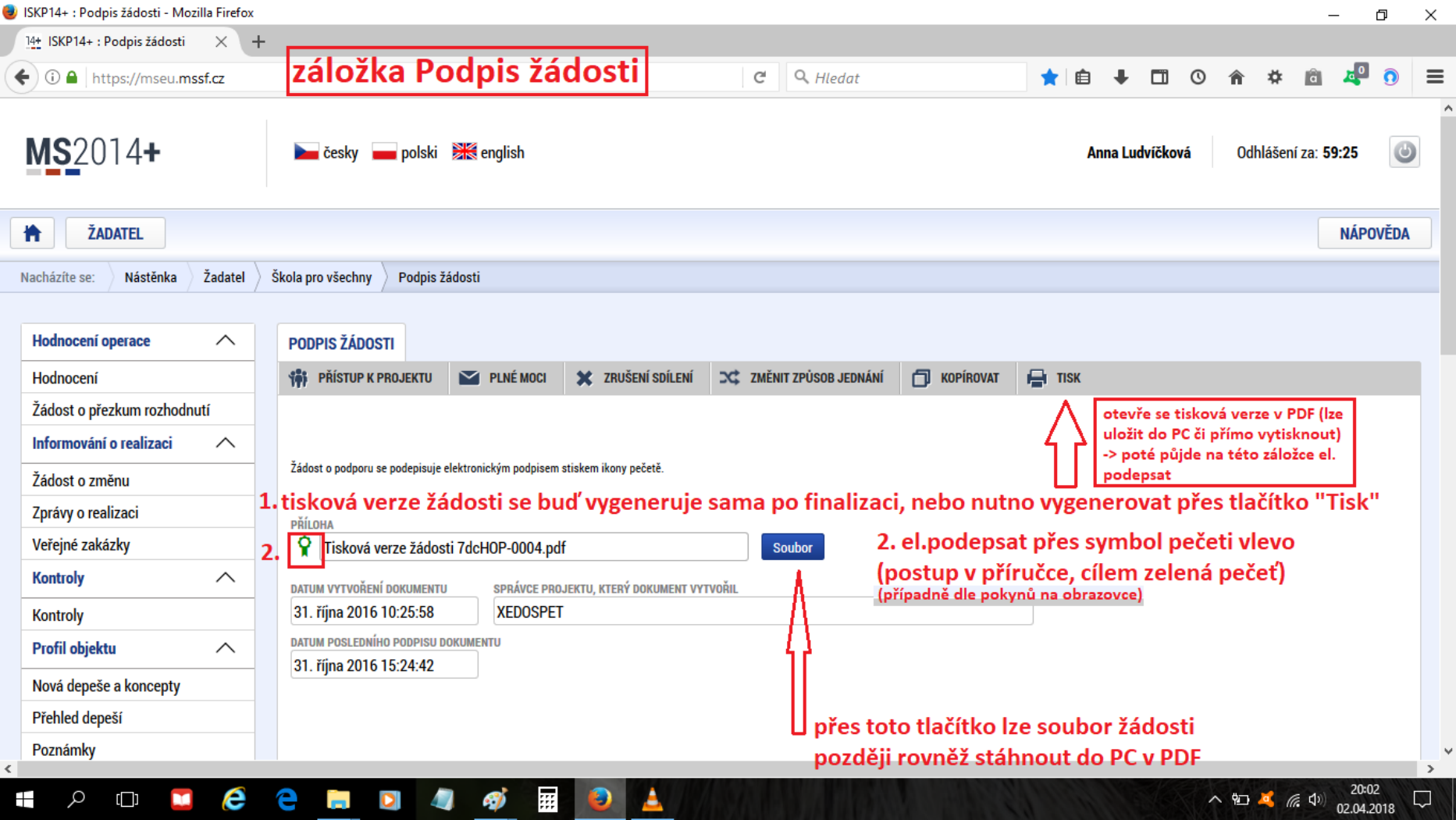

Jak si přečíst depeše k projektu a stáhnout jejich případné přílohy

<span id="page-27-0"></span>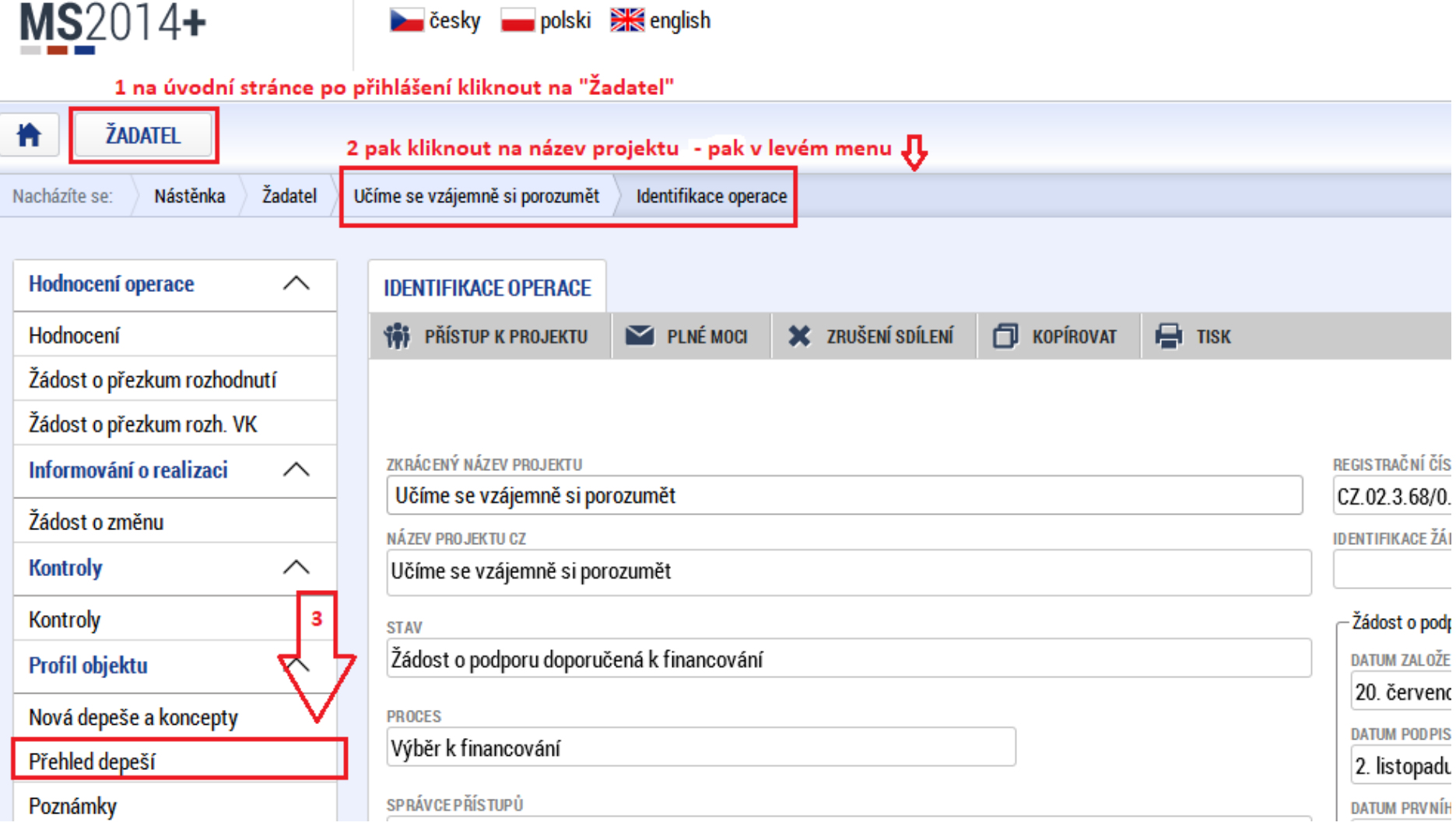

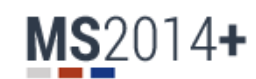

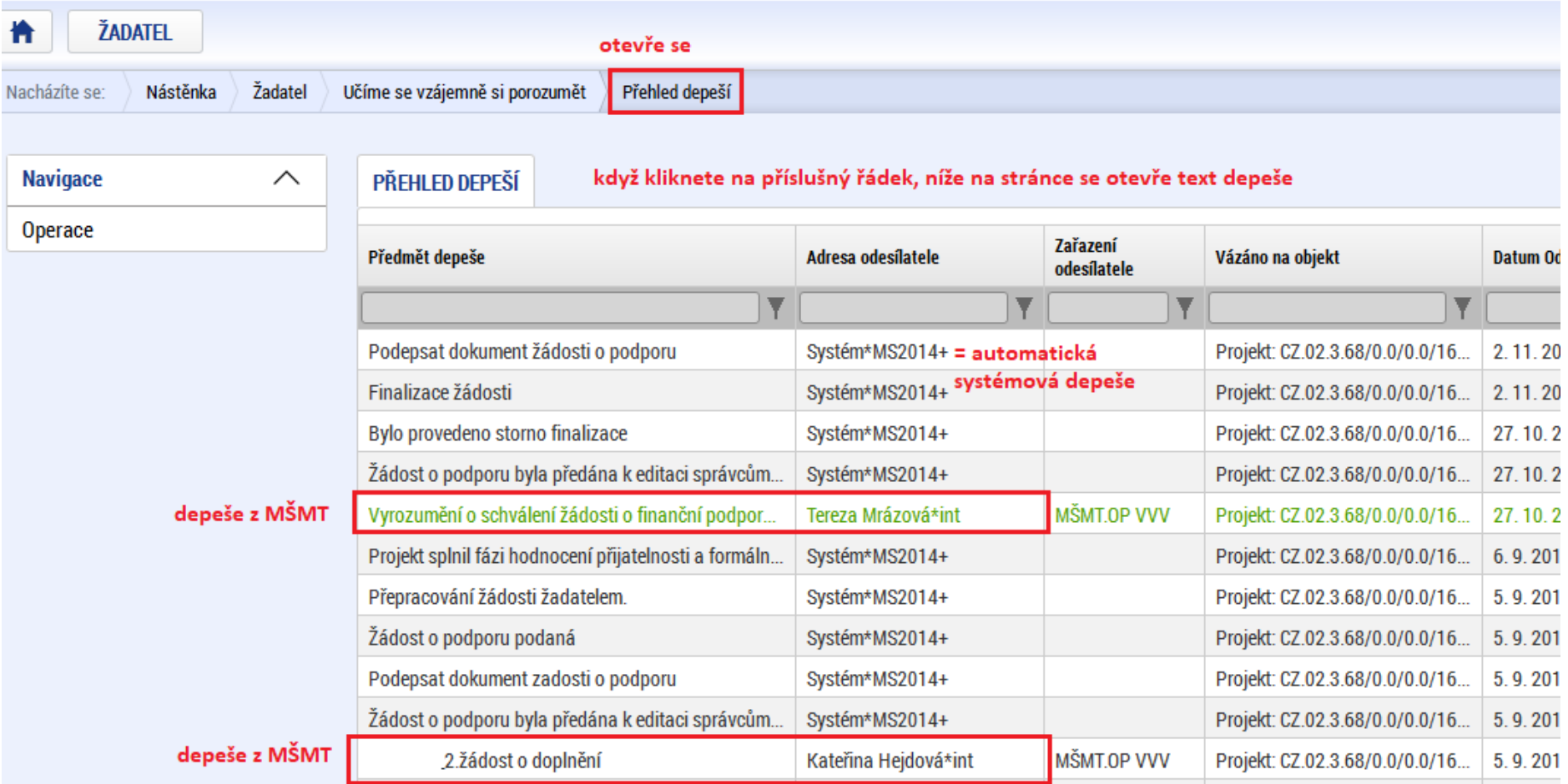

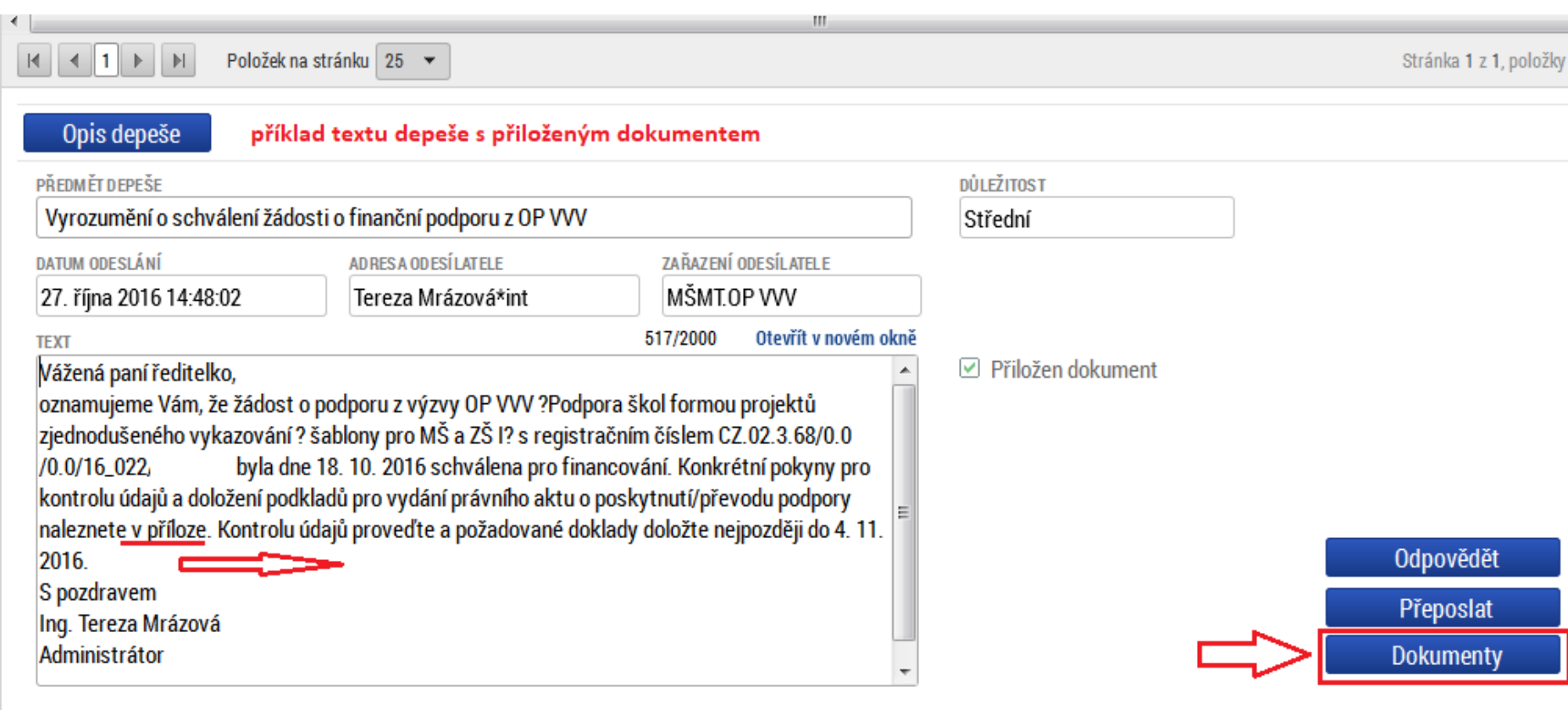

Adresáti zprávy

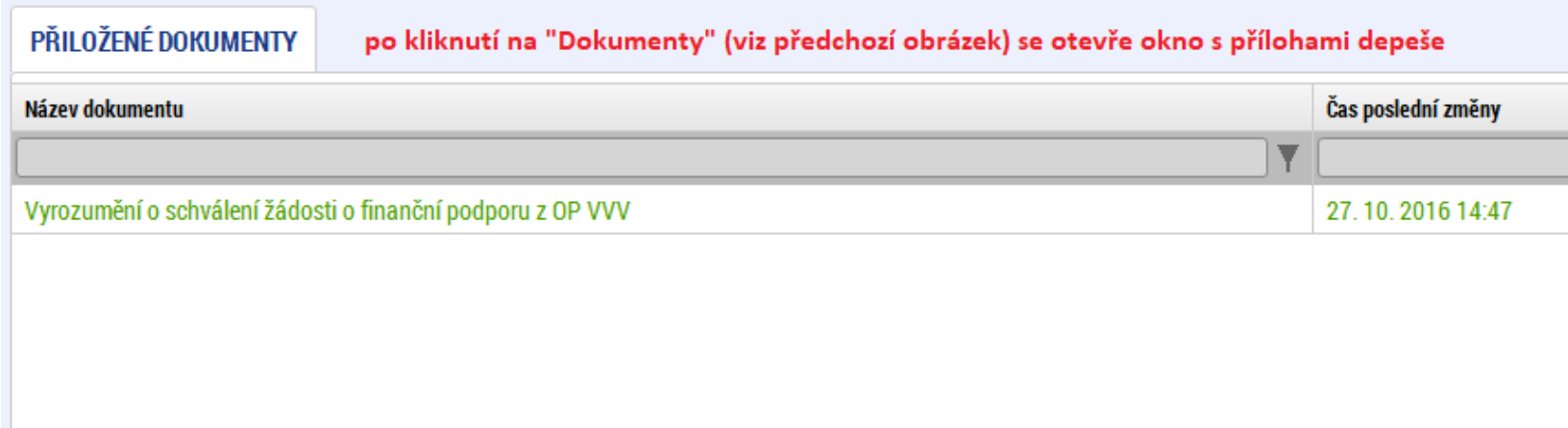

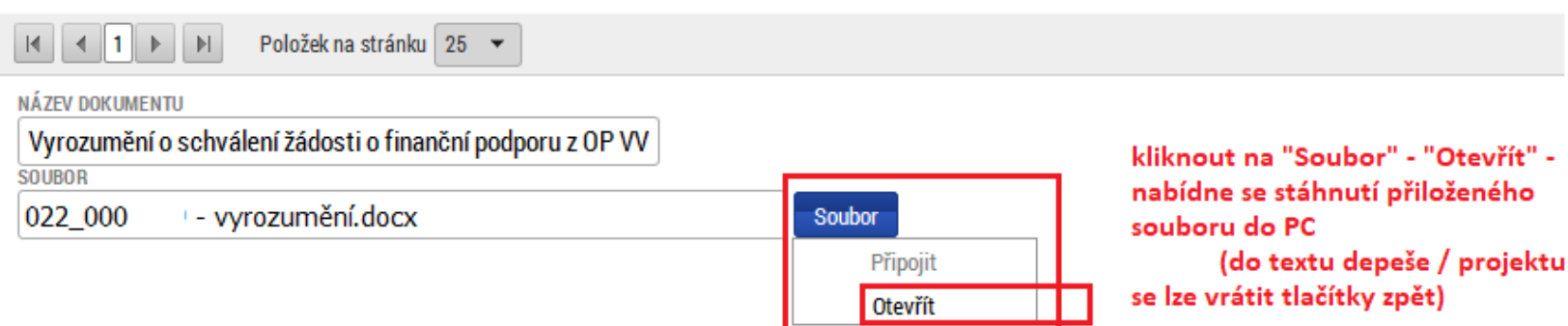

# 3. IS ESF 2014+

<span id="page-31-0"></span>= informační systém Evropského strukturálního fondu – pro vykazování tzv. bagatelní podpory (Karty účastníka)

### Úvod do systému IS ESF, aktivace účtu, přihlášení

<span id="page-32-0"></span> $\varphi$  (  $\Box$ 

**Rd** 

e e n o

 $\overline{\phantom{a}}$ 

-91

羅

 $\bullet$ 

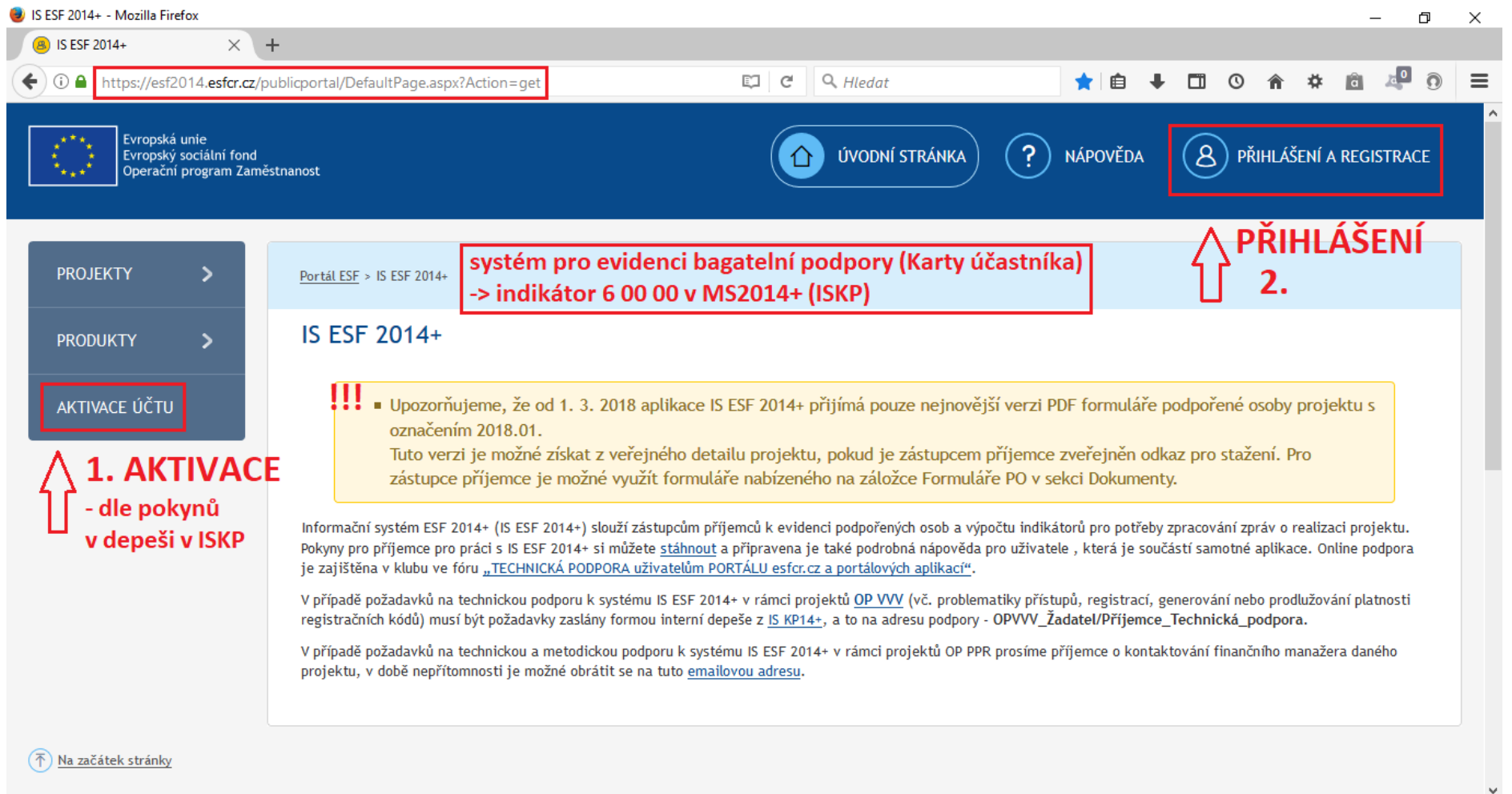

N

18:32

 $\sim$  **0 6** (6, 4))  $^{18:32}_{02,04,2018}$ 

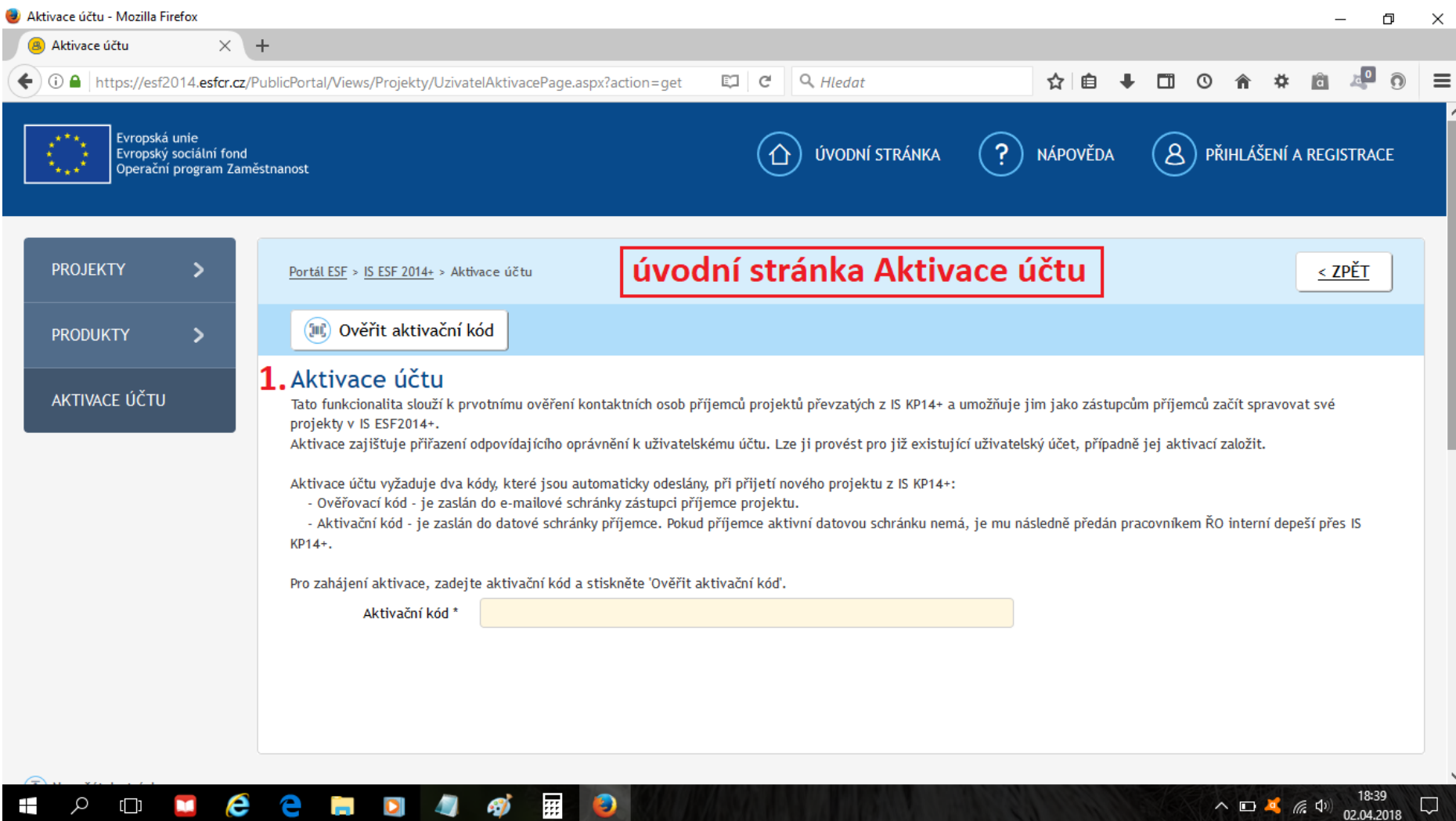

<u>in the second contract of the second second contract of the second second second second second second second second second second second second second second second second second second second second second second second </u>

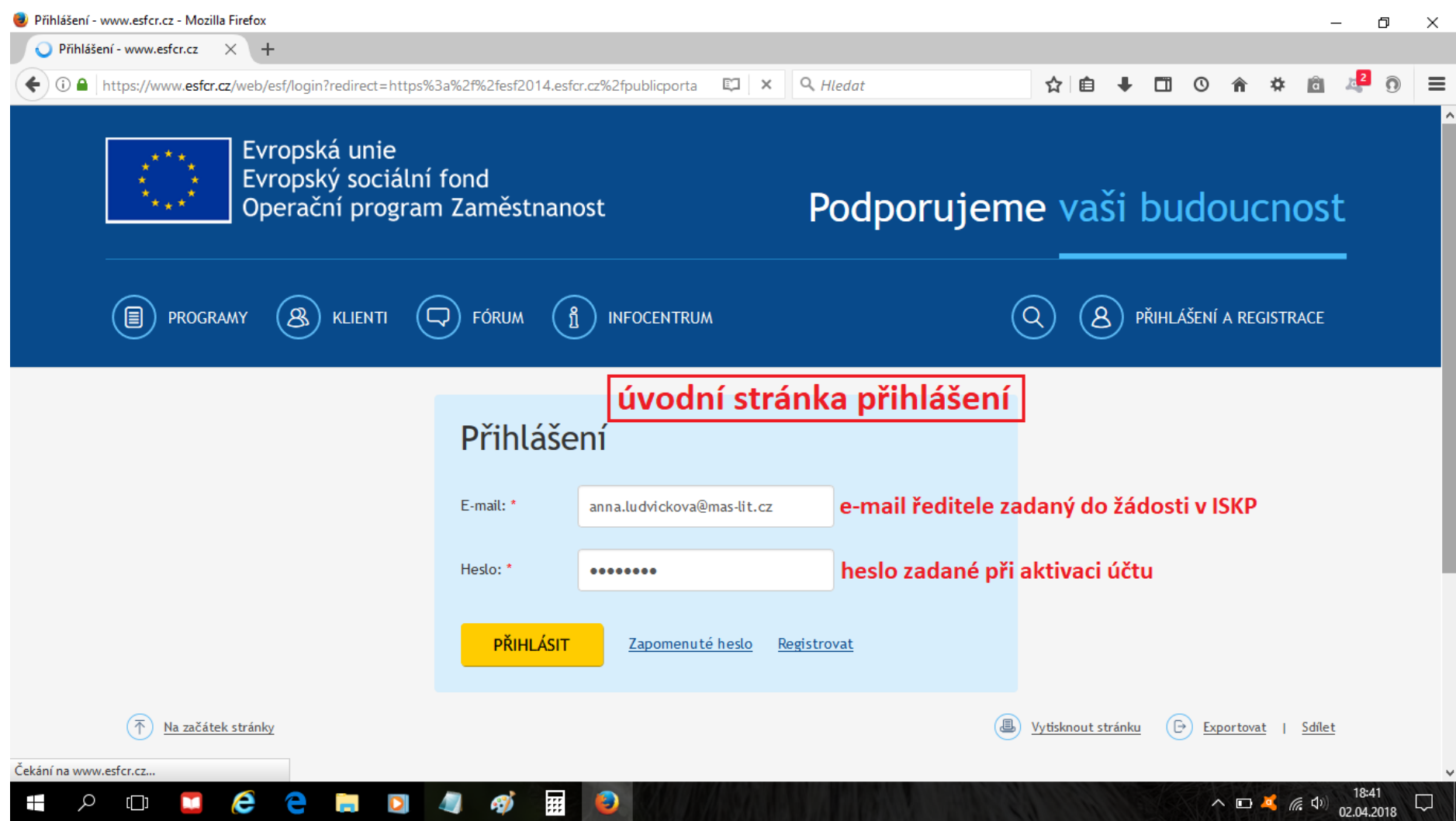

#### Základní orientace po přihlášení do systému IS ESF

<span id="page-35-0"></span>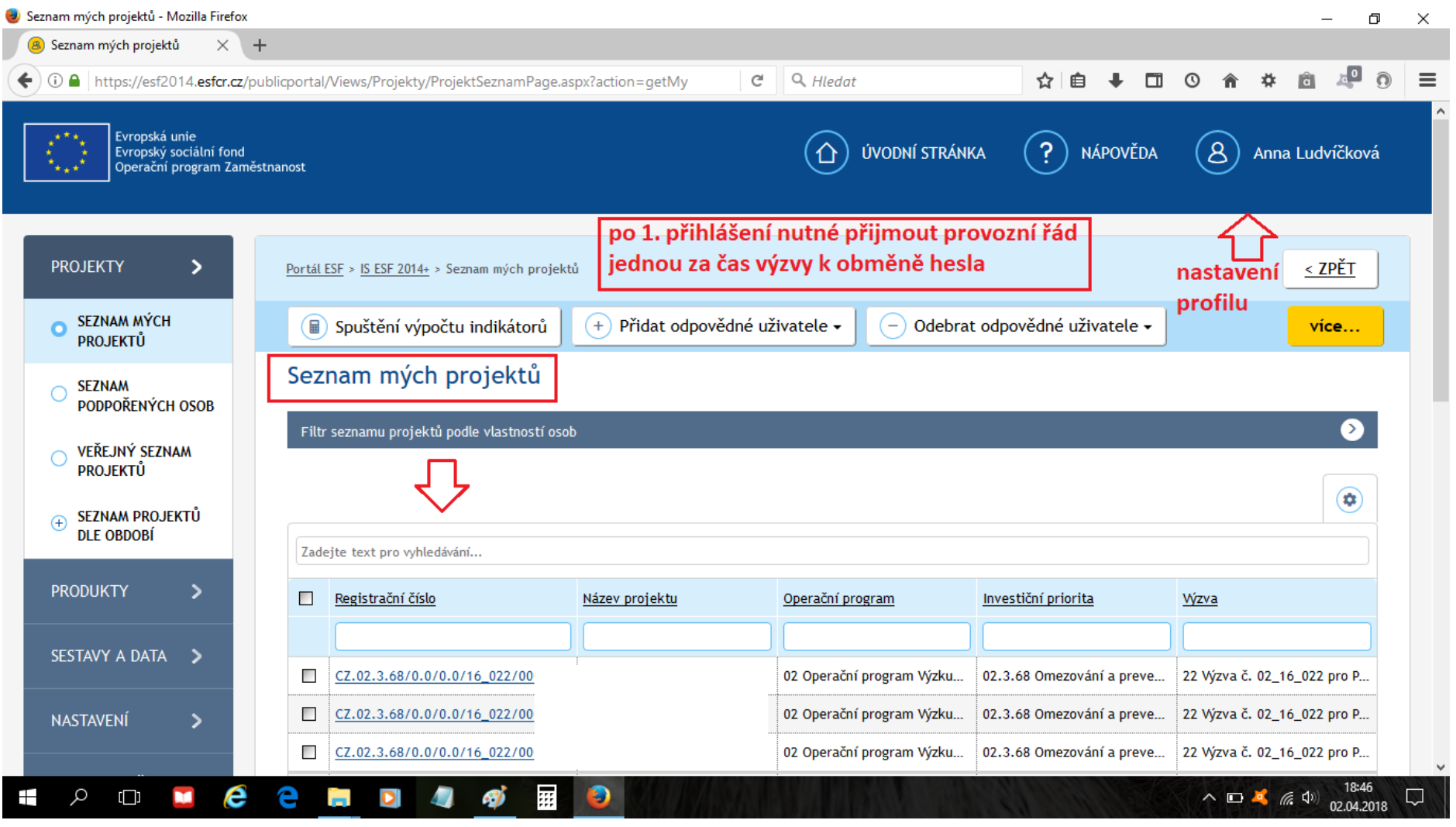

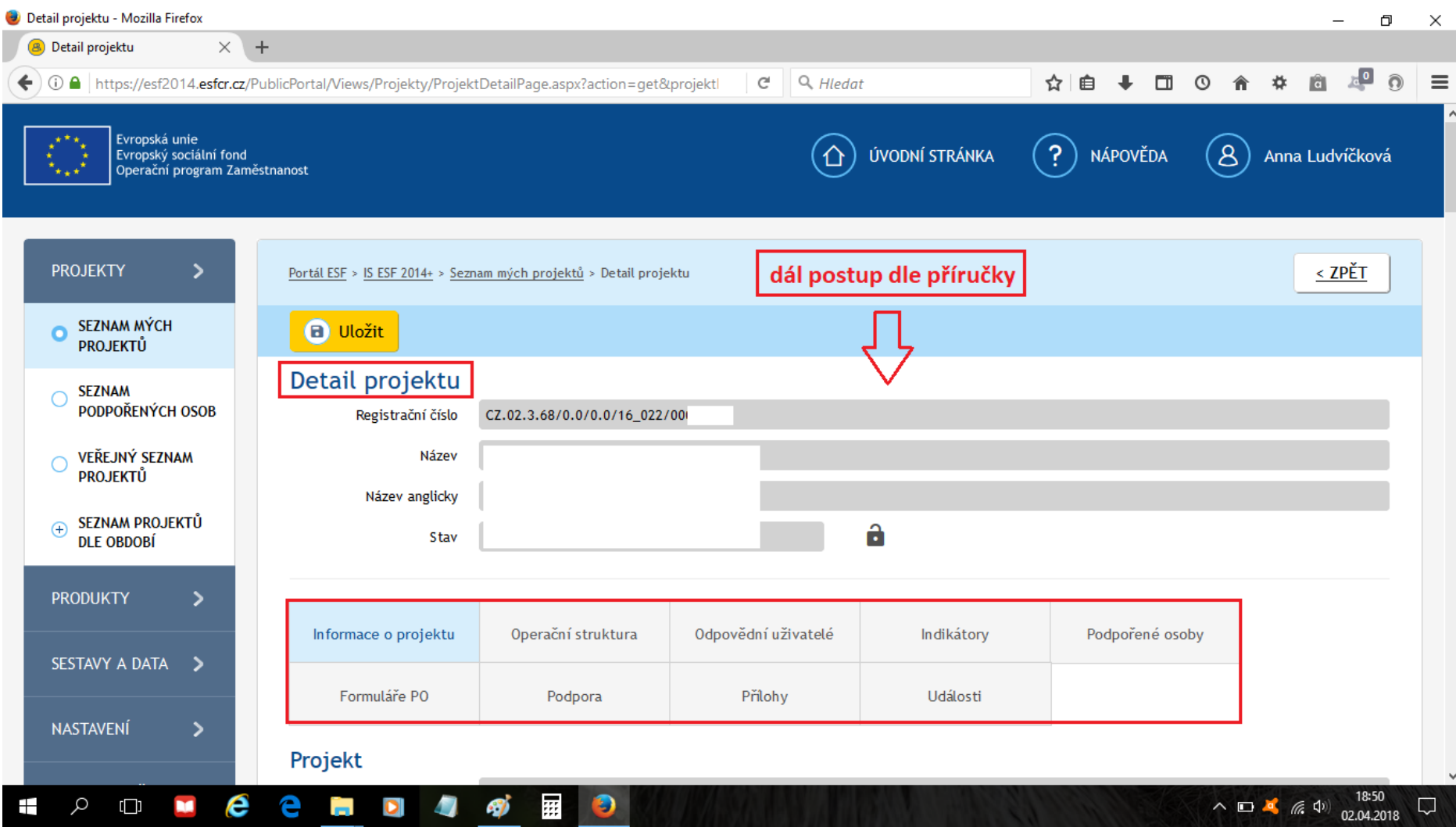

#### Odkaz na příručku pro práci v systému IS ESF na webu MŠMT

<span id="page-37-0"></span>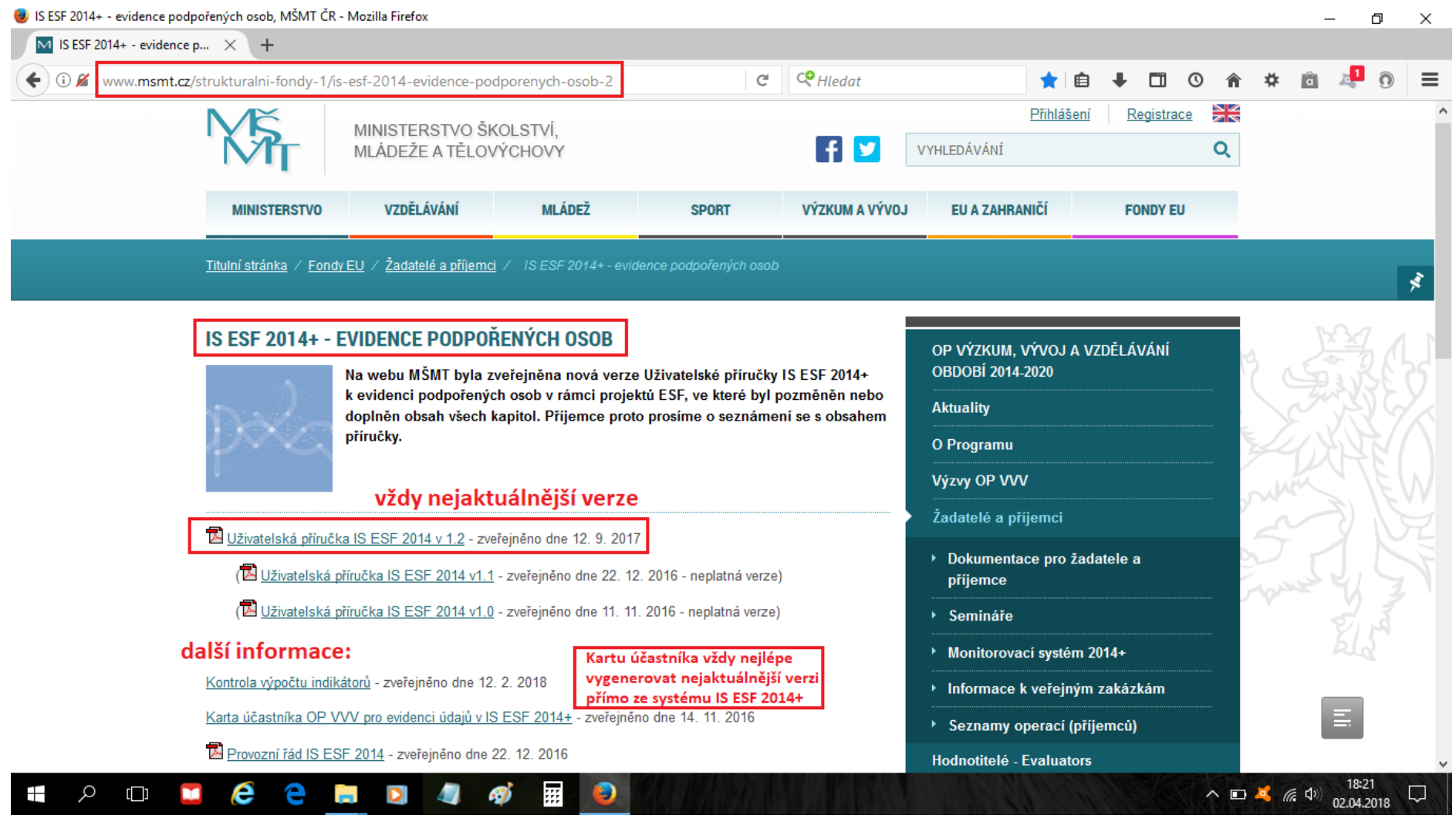